### **UNITED STATES DEPARTMENT OF AGRICULTURE**

Farm Service Agency Washington, DC 20250

**For:** State and County Offices, Peanut CMA's, and DMA's

### **Processing Peanut EWR's and Preprocessed Files Using FSA's Web-Based EWR System**

**Approved by:** Deputy Administrator, Farm Programs

Michael Schutz

### **1 Overview**

#### **A Background**

The peanut EWR software was migrated to FSA's web-based EWR system beginning with crop year (CY) 2009. FSA's web-based EWR system provides functionalities needed to process EWR's for price support and has the ability to handle peanut and rice EWR's. The EWR system can be accessed by authorized FSA employees using their eAuthentication user ID and password.

Peanut EWR's shall continue to be issued by warehouses for producers through a single peanut EWR provider, "EWR, Inc."

**Note:** Paper warehouse receipts are acceptable for requesting peanut MAL's and will be processed according to applicable Price Support handbooks and notices.

#### **B Purpose**

This notice provides instructions for the following:

- processing peanut EWR's for MAL and electronic Loan Deficiency Payments (eLDP's) using FSA's web-based EWR system
- handling preprocessed files submitted by peanut DMA's to their service County Office.

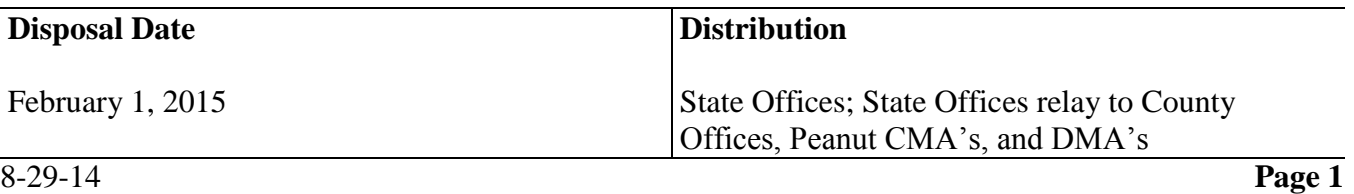

### **2 General Information**

### **A Definitions [7 CFR 735.3]**

Central Filing System (CFS) means an electronic system operated and maintained by a provider, as a disinterested third party authorized by DACO, where information relating to warehouse receipts, U.S. Warehouse Act (USWA) documents, and other electronic documents are recorded is maintained in a confidential and secure fashion independent of any outside influence or bias in action or appearance.

Electronic Warehouse Receipts (EWR's) means a warehouse receipt authorized by DACO to be issued or transmitted under the USWA in the form of an electronic documents.

Provider means a person authorized by DACO, as a disinterested third party, that maintains one or more confidential and secure electronic systems independent of any outside influence or bias in action or appearance.

Holder means a person that has possession in fact or by operation of law of a warehouse receipt, USWA electronic documents, or any electronic document.

### **B Functionalities**

FSA's web-based EWR system shall be used by County Offices when producers apply for MAL or LDP using EWR's. FSA's web-based EWR system:

- allows County Office to:
	- download peanut EWR's from the provider's central filing system (CFS)
	- transfer peanut EWR data to APSS to complete the loanmaking process or eLDP to complete the LDP request
	- release peanut EWR's when loans are liquidated
	- electronically transfer EWR's to 1 of the following:
		- previous holder, if EWR does not pass validation
		- new holders, after the loan is repaid
		- KCCO at forfeiture
- eliminates entering paper warehouse receipt-related data needed to complete price support MAL in APSS or LDP in eLDP system
- allows DMA service County Office to handle the preprocessed files submitted by DMA's when requesting MAL or LDP.

### **2 General Information (Continued)**

### **C Transaction Types**

FSA's web-based EWR system provides the following transaction capabilities to authorized users.

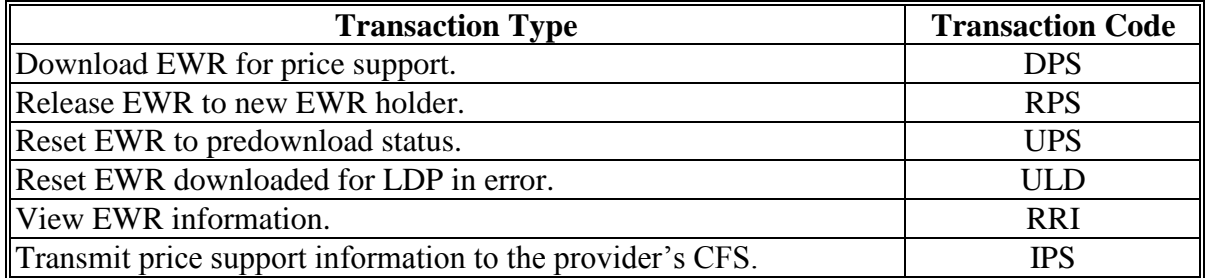

Additionally, FSA's web-based EWR system allows DMA service County Offices to accept and process preprocessed DMA files to be used to process MAL's or eLDP's.

#### **3 Responsibilities**

#### **A Producer Responsibilities**

The producer shall:

- deliver the commodity to the warehouse operator
- instruct the warehouse to issue peanut EWR as "loanable", if producer intends to apply for price support benefits

**Note:** A "loanable" indicator indicates whether EWR can be used to request price support benefits and does **not** make CCC the holder of EWR, but enables CCC to access EWR when the producer applies for price support benefits.

 $\bullet$  obtain a list of EWR's.

**Note:** At a minimum, the EWR list shall include:

- producer name
- warehouse code
- commodity type
- commodity class
- EWR number
- State where the peanuts were inspected.

### **3 Responsibilities (Continued)**

### **B Warehouse Responsibilities**

The warehouse shall:

- accept the commodity delivered by the producer
- subscribe to a provider system approved to issue peanut EWR's
- issue, transfer, and cancel EWR's through the selected provider.

**Note:** EWR's **must** be issued through the provider CFS according to the Provider Agreement with DACO.

### **C Provider Responsibilities**

The provider shall:

- enter into a Provider Agreement with DACO
- maintain EWR's on behalf of the warehouses
- handle and maintain EWR's in CFS in a secure manner
- enter into an agreement with CCC on handling EWR data used to obtain price support benefits
- implement instructions issued by the authorized holder of EWR's
- contact Dan Schofer, at 202-690-2434, with questions on EWR provider responsibilities.

### **3 Responsibilities (Continued)**

### **D FSA County Office Responsibilities**

County Offices shall use FSA's web-based EWR system to:

- download and process EWR's for price support activity
- verify that the downloaded EWR that goes with the loan/eLDP request meets the loan/eLDP criteria
- transfer EWR's to APSS to complete the loan application
- transfer EWR to eLDP system to complete LDP request
- release EWR to the authorized holder at liquidation
- return EWR to the provider's CFS, when applicable

**Note:** See paragraph 8 for reasons for returning EWR's.

- print "printer-friendly pages" to file in the producer's loan/eLDP folder
- complete loan/eLDP applications using EWR's
- record liquidation transactions associated with loan in APSS **before** releasing EWR
- handle preprocessed DMA file, if applicable.

# **4 Using FSA's Web-Based EWR System**

# **A Accessing FSA's Web-Based EWR System**

The following table provides steps to access FSA's web-based EWR system.

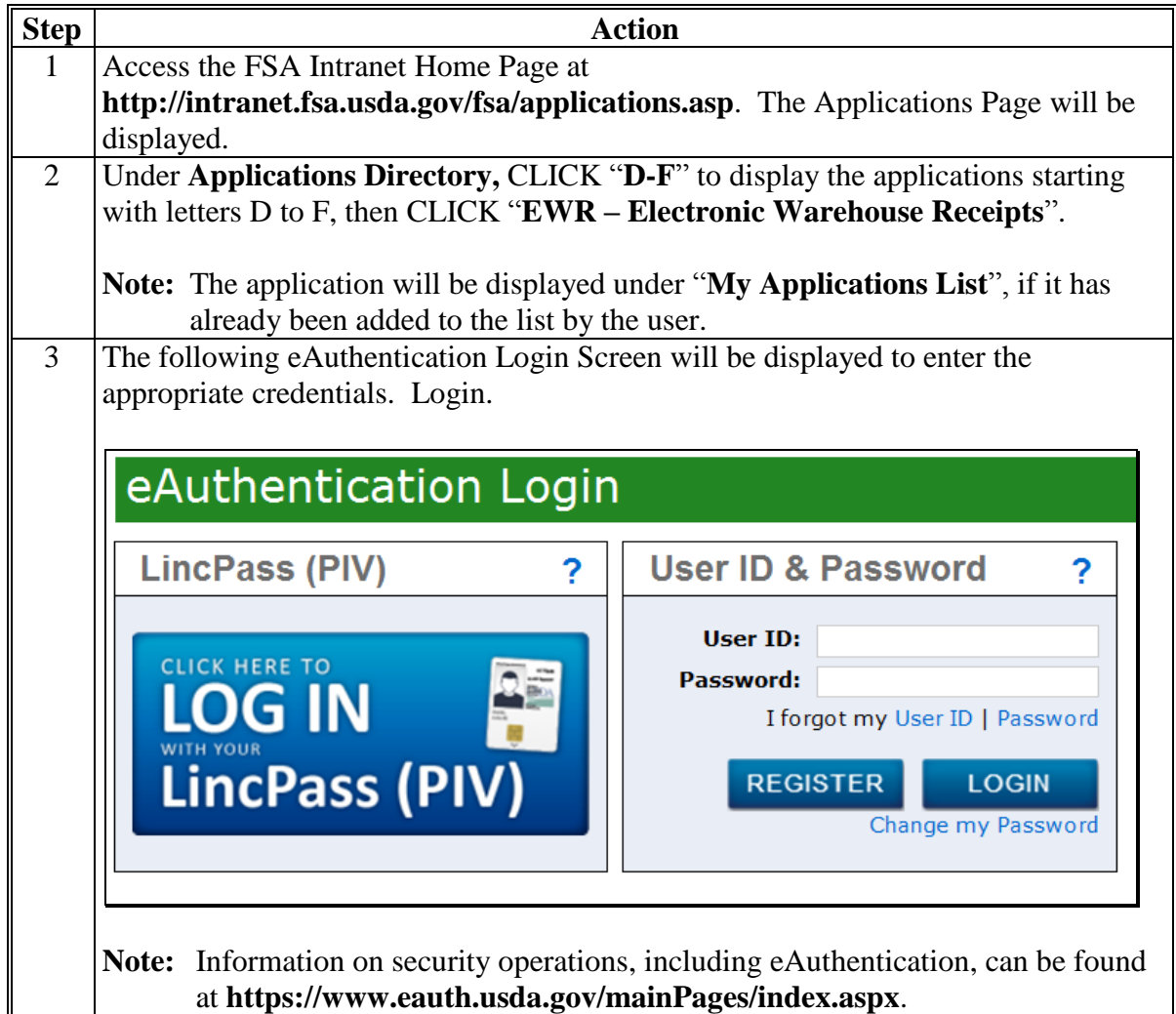

### **4 Using FSA's Web-Based EWR System (Continued)**

### **B Initial "View Receipts" Selection Option**

After completing the eAuthentication login process, the following Screen EWR010, State, County, Commodity and Crop Year Selection Screen will be displayed. Under the EWR Applications Menu, the "**View Receipts**" option allows users to view EWR's for a specific commodity and CY, **before** accessing other EWR processing functions.

Select the applicable "**Commodity**" and "**Crop Year**" from the drop-down list options associated with the EWR to view and CLICK "**Submit**".

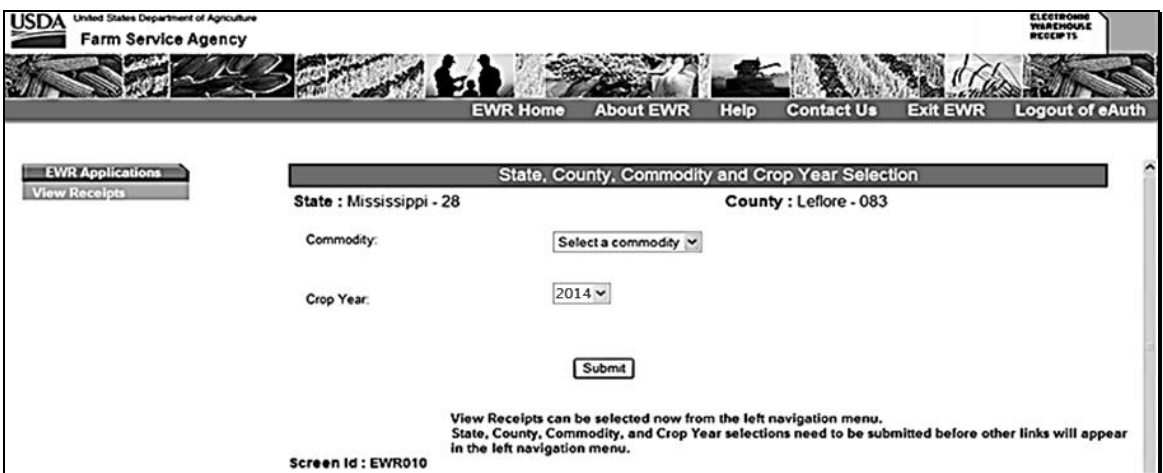

The following Screen EWR010 will be redisplayed to enter additional information.

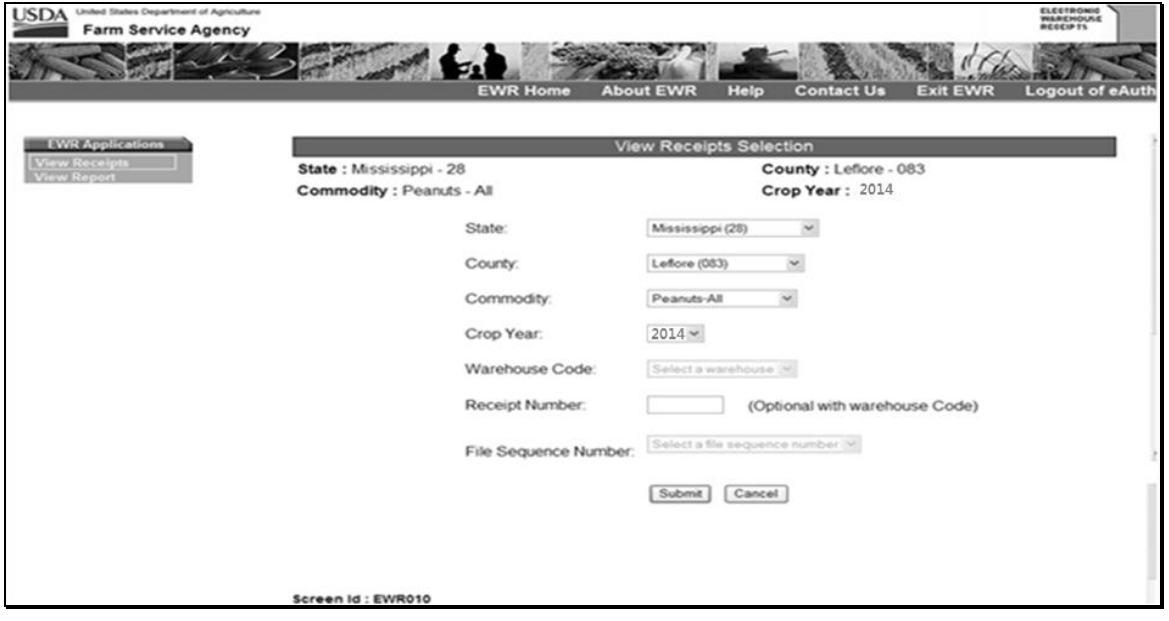

**Note:** Under the EWR Applications Menu, additional menu options will be displayed based on the security role of the user.

### **4 Using FSA's Web-Based EWR System (Continued)**

### **B Initial "View Receipts" Selection Option (Continued)**

The user can elect to:

continue by completing the information on Screen EWR010, and clicking " **Submit**"

**Notes:** For peanuts, the commodity selections are as follows:

- "Peanuts-ALL"
- "Peanuts-RUN
- "Peanuts-SPE
- "Peanuts-SPW
- "Peanuts-VAL
- "Peanuts-VIR.

Other commodity selections are applicable to rice EWR's. See paragraph 9 for additional information on the "**View Receipts**" option.

• select another option under the EWR Applications Menu.

**Note:** CLICK "**Change State, County, Commodity and Crop Year**" to perform other EWR functions.

#### **C State, County, Commodity, and CY Selections**

Under the EWR Applications Menu, CLICK "**Change State, County, Commodity and Crop Year**"**,** to select the applicable State, county, peanut type, and CY to process, and CLICK "**Submit**", and the following Screen EWR000, Welcome to the Electronic Warehouse Receipts Program Screen will be displayed.

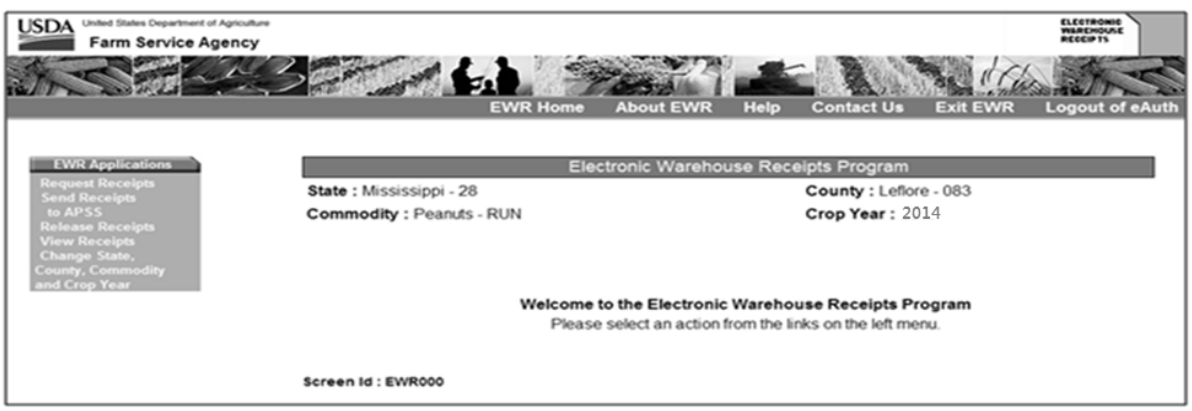

Multi-county users, including County Offices acting as CMA or DMA service County Office, shall use the "Change State, County, Commodity and Crop Year" option to switch to the applicable County Office.

### **4 Using FSA's Web-Based EWR System (Continued)**

### **D EWR Applications Menu**

The EWR Applications Menu on the left provides the following options:

- "Request Receipts"
- "Send Receipts to APSS"
- "Release Receipts"
- "View Receipts"
- "Change State, County, Commodity and Crop Year"
- "DMA Upload", if applicable.

**Note:** The "**DMA Upload**" option will **only** be available to peanut DMA service County Offices.

### **5 "Request Receipts" Option**

### **A General Information**

Producers requesting loans or eLDP's shall provide the County Office with basic loan or eLDP requirements and the following information associated with the loan/eLDP request:

- producer name
- warehouse code
- commodity type
- commodity class
- list of EWR numbers
- State where inspected (for warehouse-stored loan request **only**).

**Note:** The ACRE program is **not** applicable to CY 2014 and subsequent CY's.

Notices LP-2199 and PS-724 provide additional information on CY 2014 MAL and LDP policies and procedures.

# **B Processing Request Receipts**

The following table provides steps for requesting EWR's.

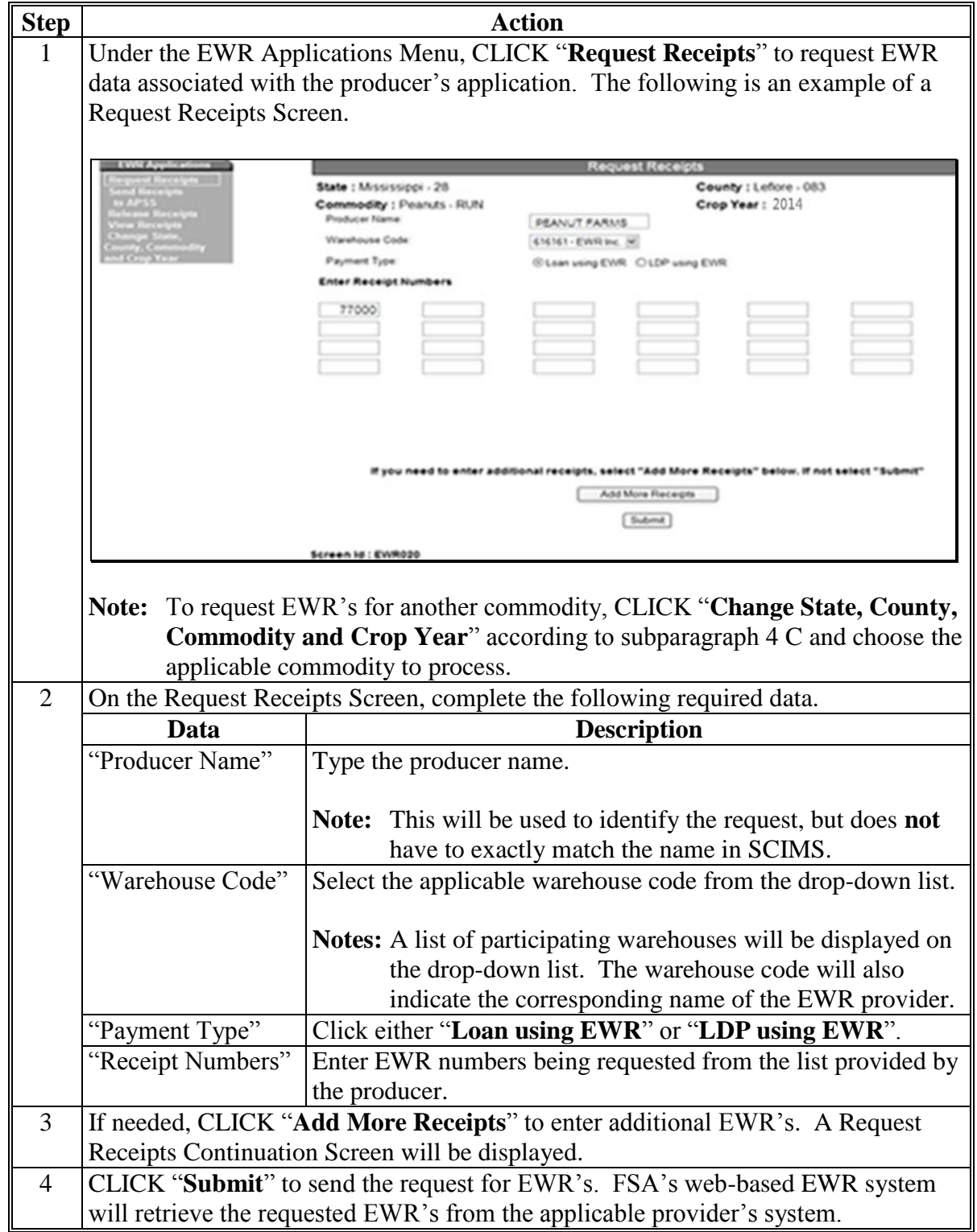

#### **C Request Receipts Results**

The following Request Receipts Results Screen will be displayed with EWR data retrieved from the applicable provider's system.

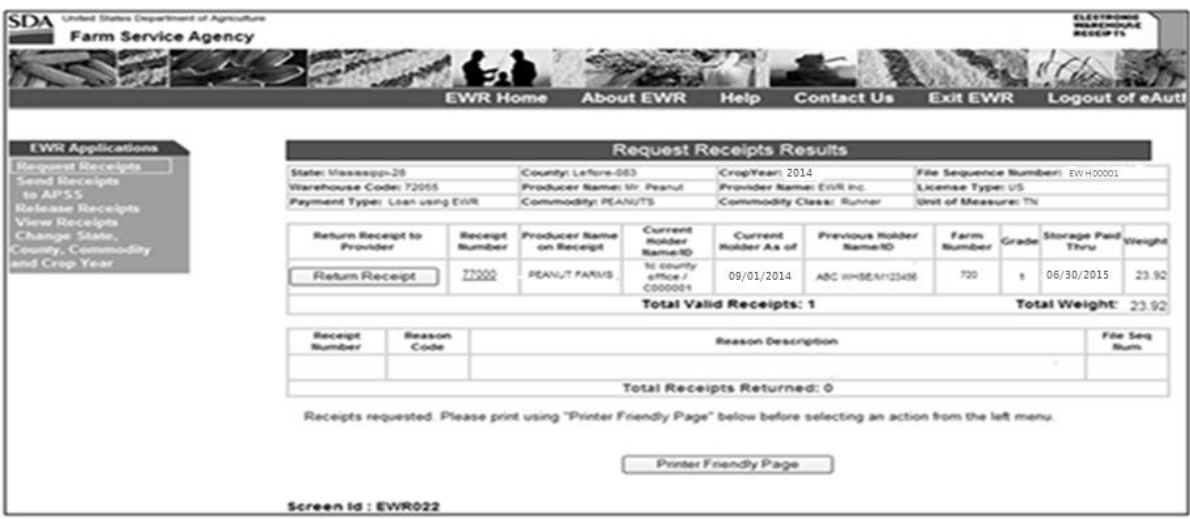

The upper portion of the Request Receipts Results Screen will display the:

- data submitted with the request, according to subparagraph A, and the provider's name, license type, and unit of measure
- file sequence number (FSN) assigned to the request.
- **Note:** FSA's Web-Based EWR System assigns an 8-character alphanumeric FSN according to the following table.

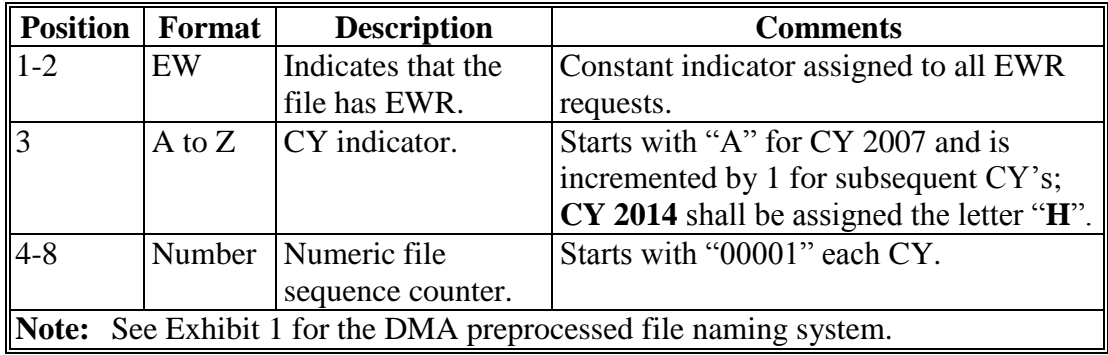

#### **C Request Receipts Results (Continued)**

The lower portion of the Request Receipts Results Screen will display a Report of Requested Receipts that list valid EWR's, EWR's with errors, and the corresponding error description, if applicable. A Report of Requested Receipts, "**Printer Friendly Page**" option, will be displayed. Print the Report of Requested Receipts and file it in the loan folder.

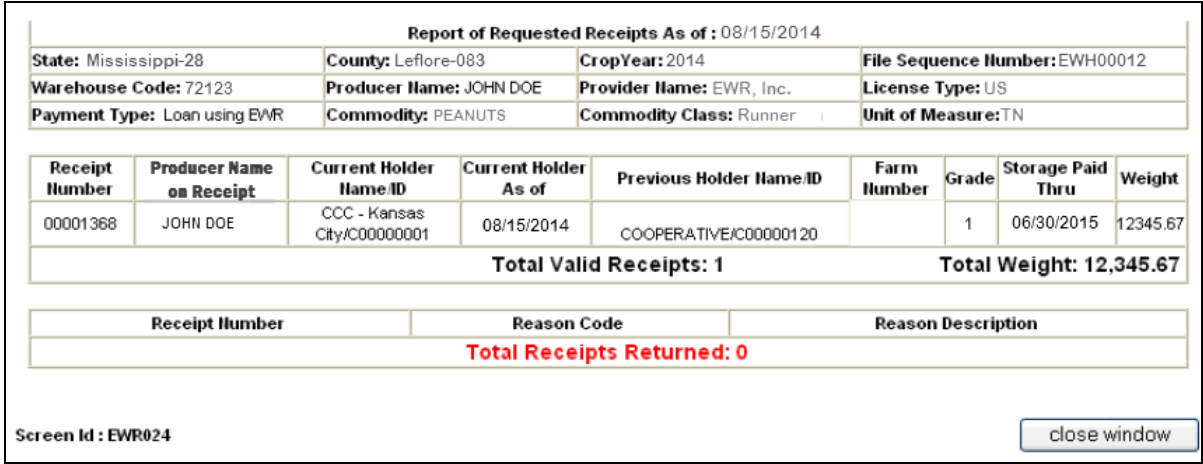

### **D Validating Requested EWR's**

Review the results of the request for accuracy and consistency with the loan or eLDP application submitted by the producer according to the criteria in subparagraph A.

The following table provides steps to validate individual EWR's.

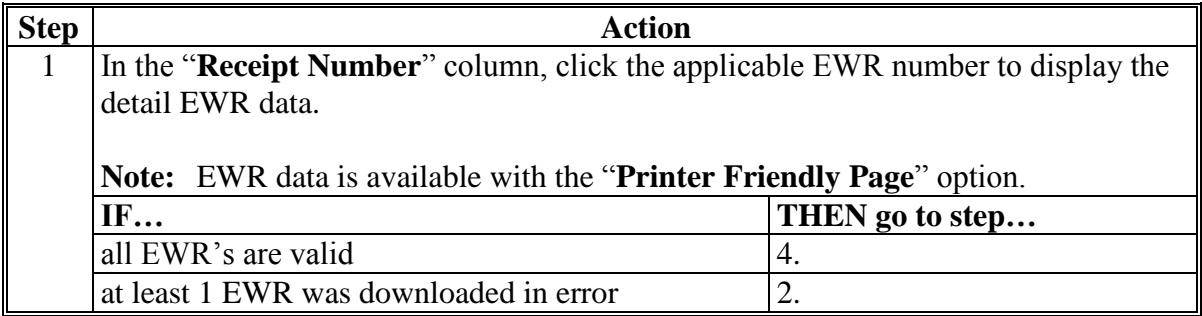

### **D Validating Requested EWR's (Continued)**

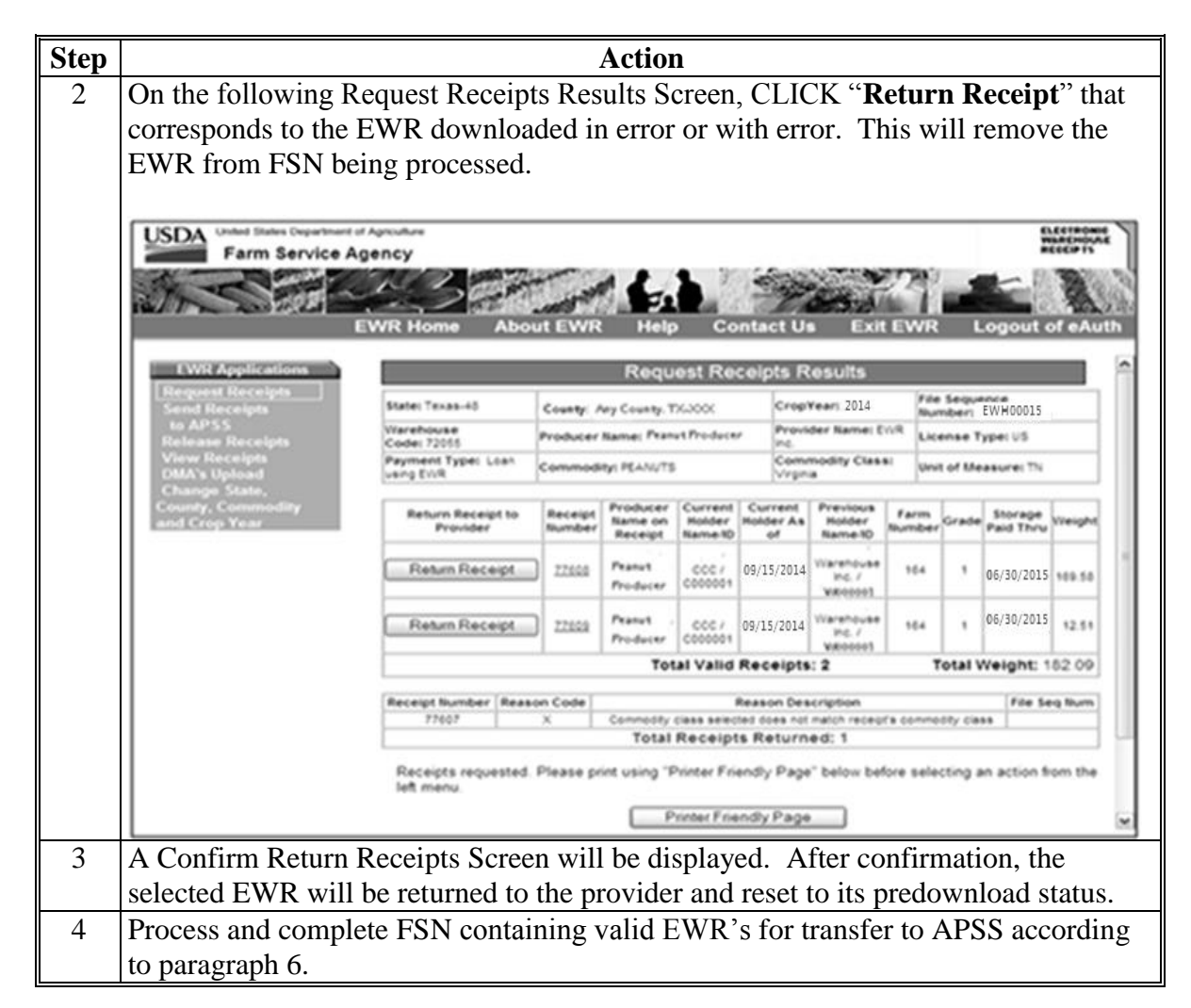

#### **6 "Send Receipts to APSS" Option**

#### **A General Information**

The requested EWR's shall be identified by FSN and can be transferred to APSS to process the:

- loan request of the producer
- re-entry of a corrected loan.

### **6 "Send Receipts to APSS" Option (Continued)**

#### **A General Information (Continued)**

Files that have been transferred to APSS **must** be used to process loans on the **same day** the file was transferred or the files will have to be resent to APSS to be available for processing in APSS.

**Note: A**ll LDP requests must be processed using the eLDP system. See paragraph 12 for instructions on handling EWR for eLDP request.

#### **B Search for EWR's to Send to APSS**

Files containing EWR's that have been requested successfully may be transferred to APSS according to the following table.

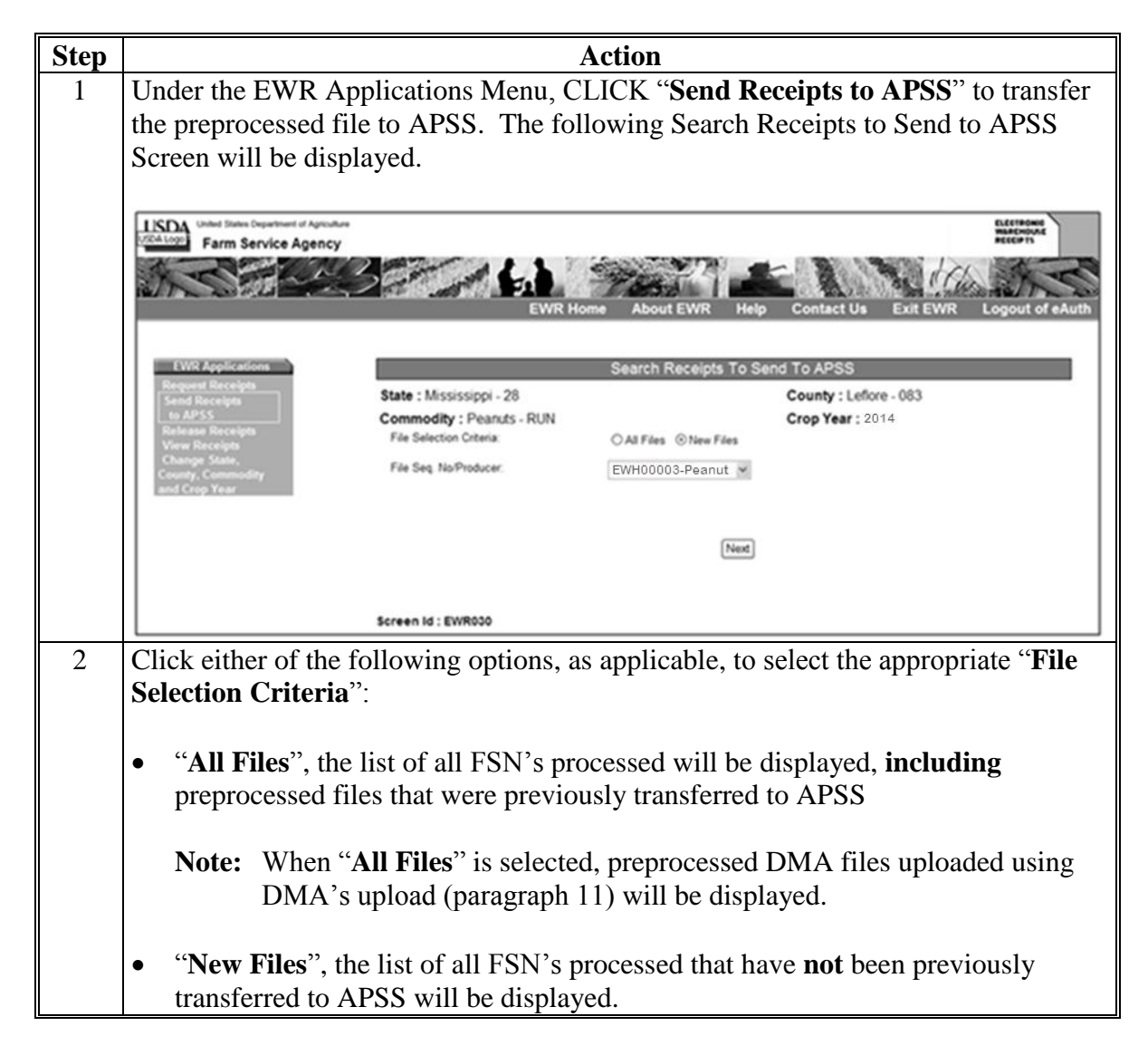

### **6 "Send Receipts to APSS" Option (Continued)**

### **B Search for EWR's to Send to APSS (Continued)**

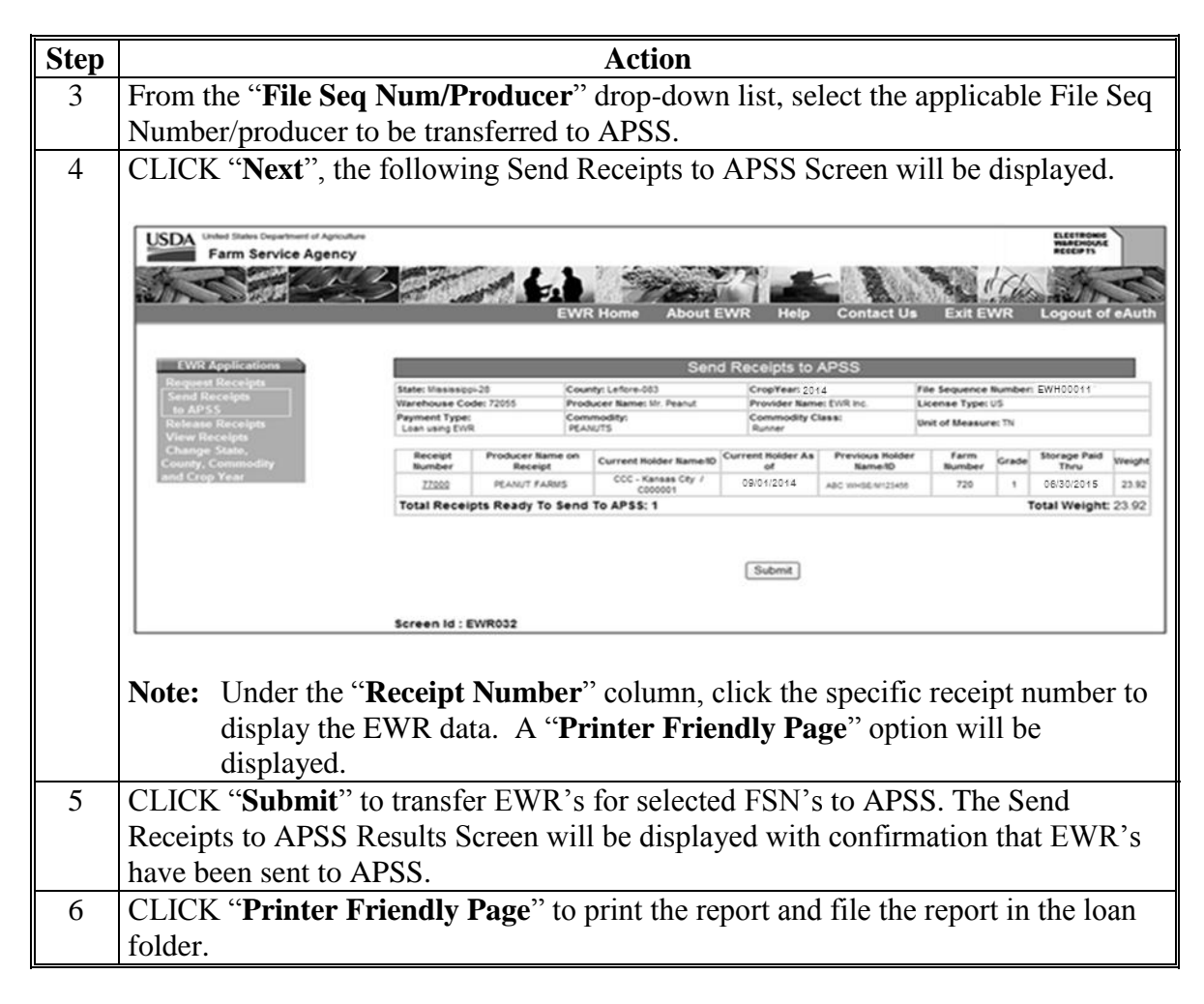

#### **7 Handling Preprocessed Data in APSS**

#### **A Warehouse-Stored Loans Using Preprocessed Data**

EWR's included in the preprocessed file that have been transferred to APSS are ready to be used to process warehouse-stored loan applications. The following table provides steps for loan making.

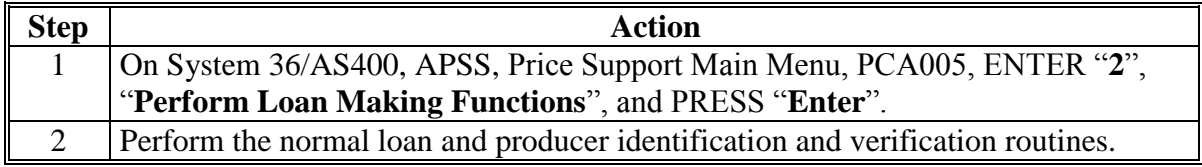

# **7 Handling Preprocessed Data in APSS (Continued)**

# **A Warehouse-Stored Loans Using Preprocessed Data (Continued)**

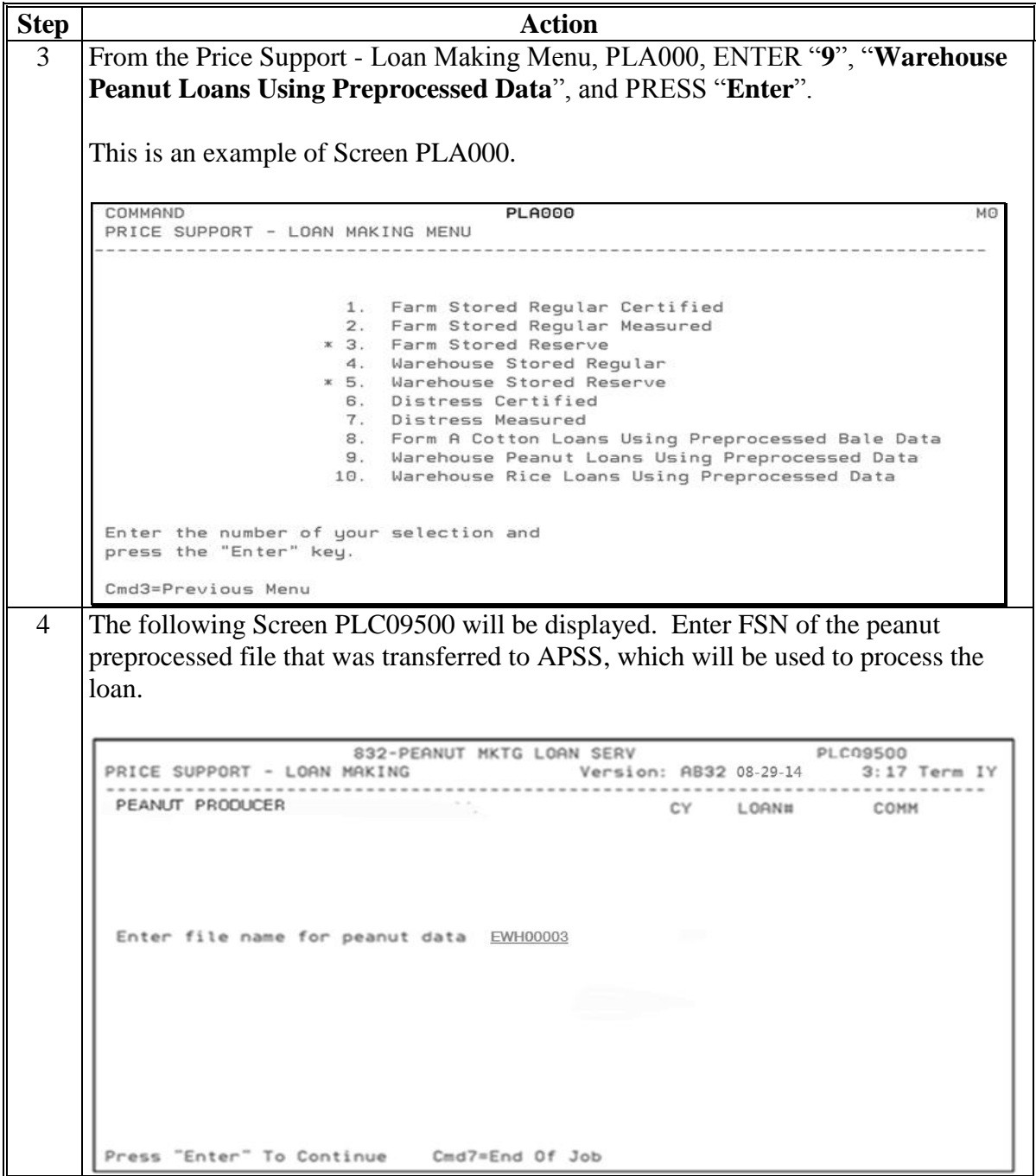

# **7 Handling Preprocessed Data in APSS (Continued)**

### **A Warehouse-Stored Loans Using Preprocessed Data (Continued)**

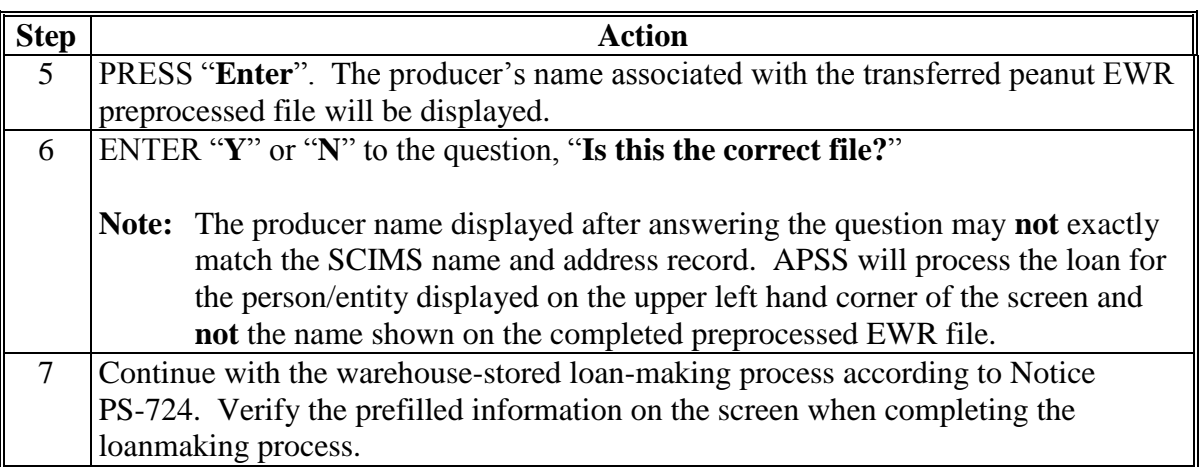

APSS does **not** allow prefilled data to be edited. This table provides guidance on handling EWR's with errors or EWR's downloaded in error.

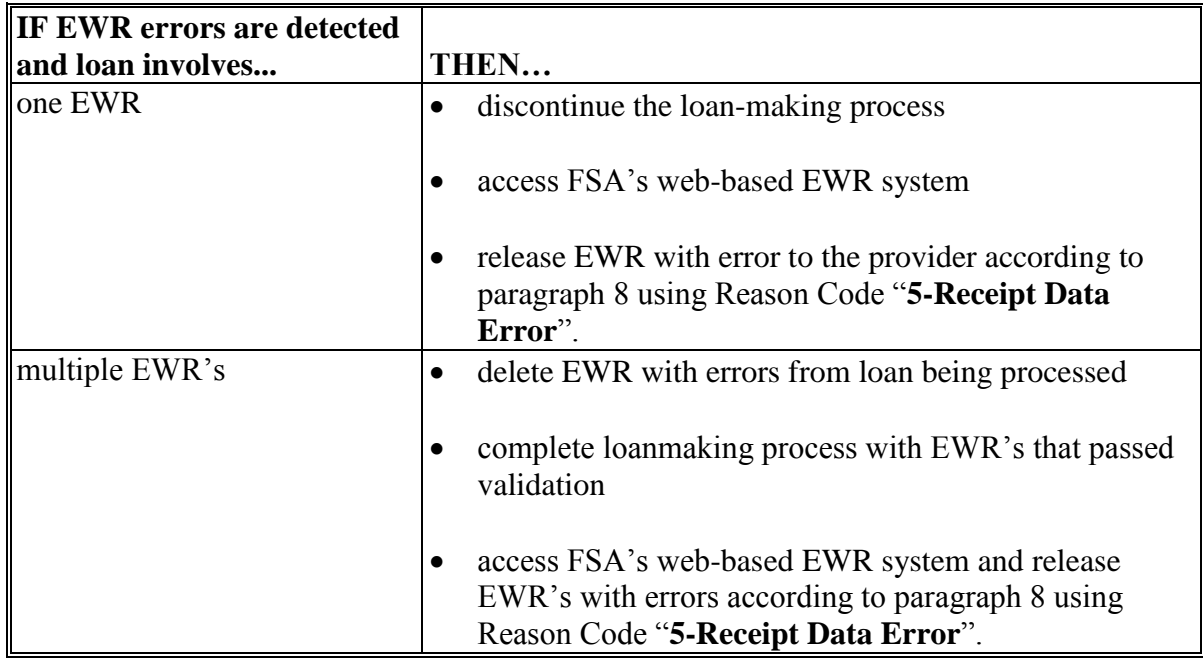

### **B LDP Processing Using Preprocessed Data**

All LDP requests must be processed using the eLDP system. **Do not** send the EWR's in the preprocessed file with "**Payment Type**", "**LDP**" to APSS. See subparagraph 12 for instructions on handling EWR for eLDP.

# **8 "Releasing Receipts" Option**

# **A General Information**

EWR's that have been downloaded by the County Office may be released for the following reasons.

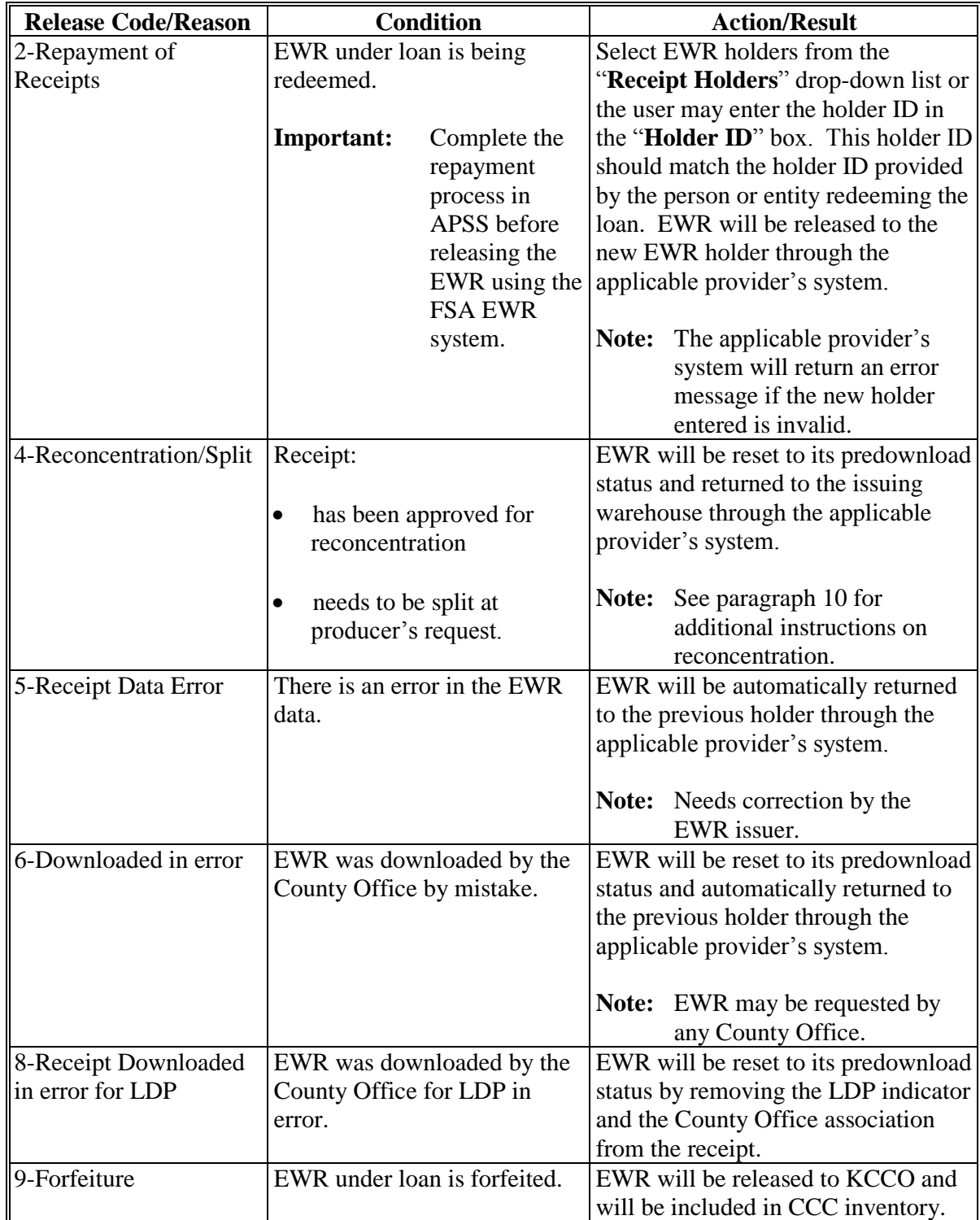

# **8 "Releasing Receipts" Option (Continued)**

# **B Selecting EWR's to Release**

This table provides steps for releasing EWR's.

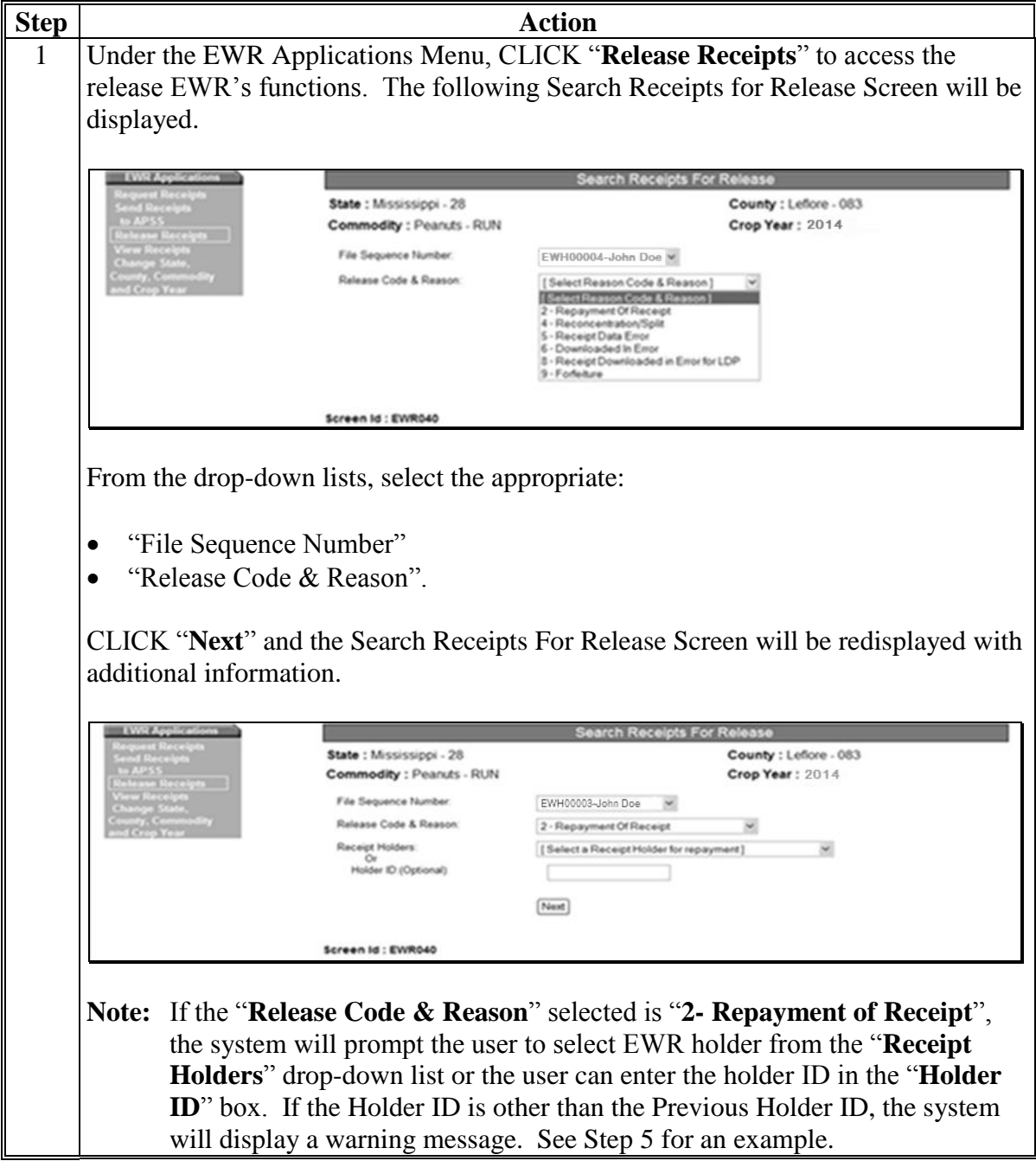

# **8 "Releasing Receipts" Option (Continued)**

# **B Selecting EWR's to Release (Continued)**

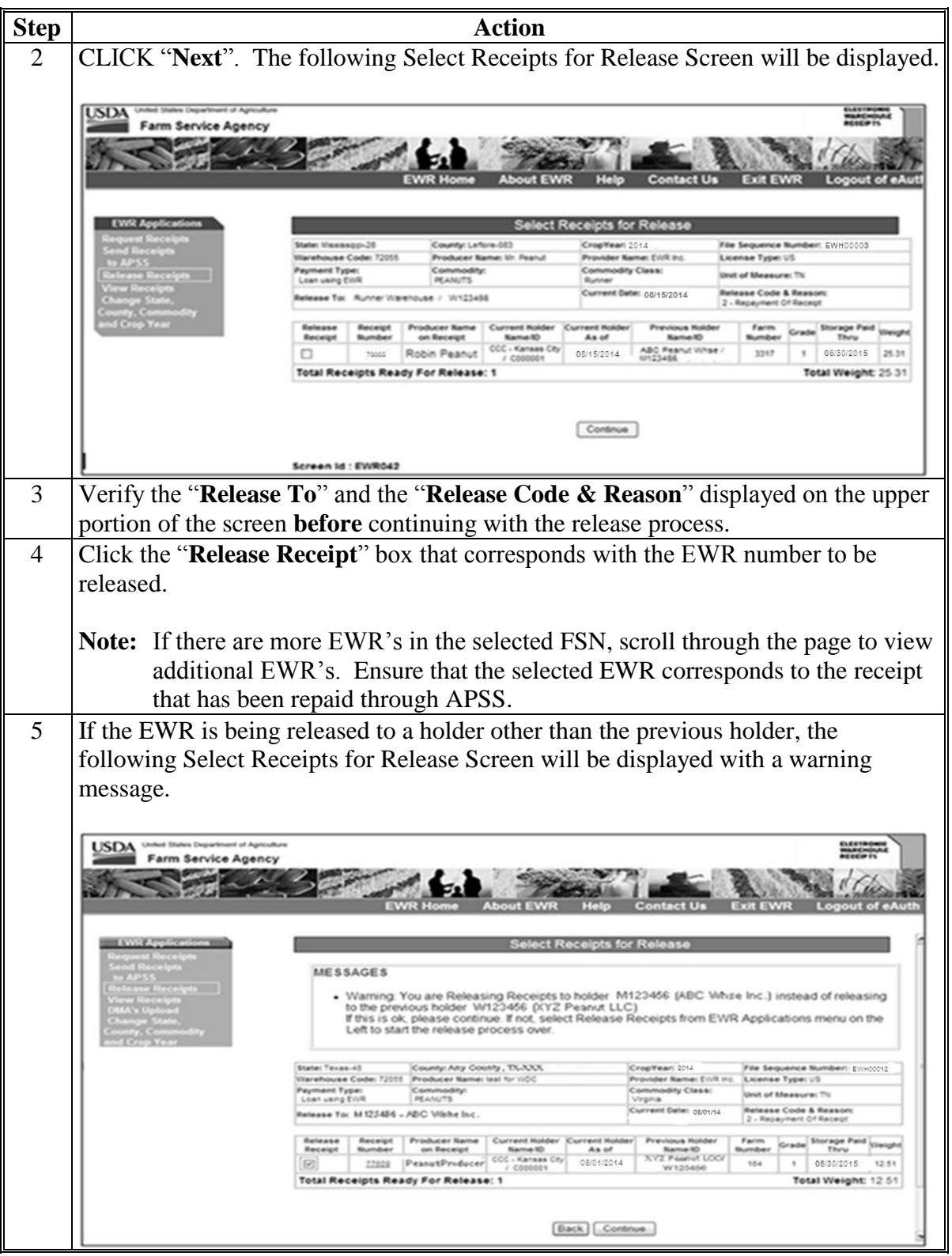

# **8 "Releasing Receipts" Option (Continued)**

# **B Selecting EWR's to Release (Continued)**

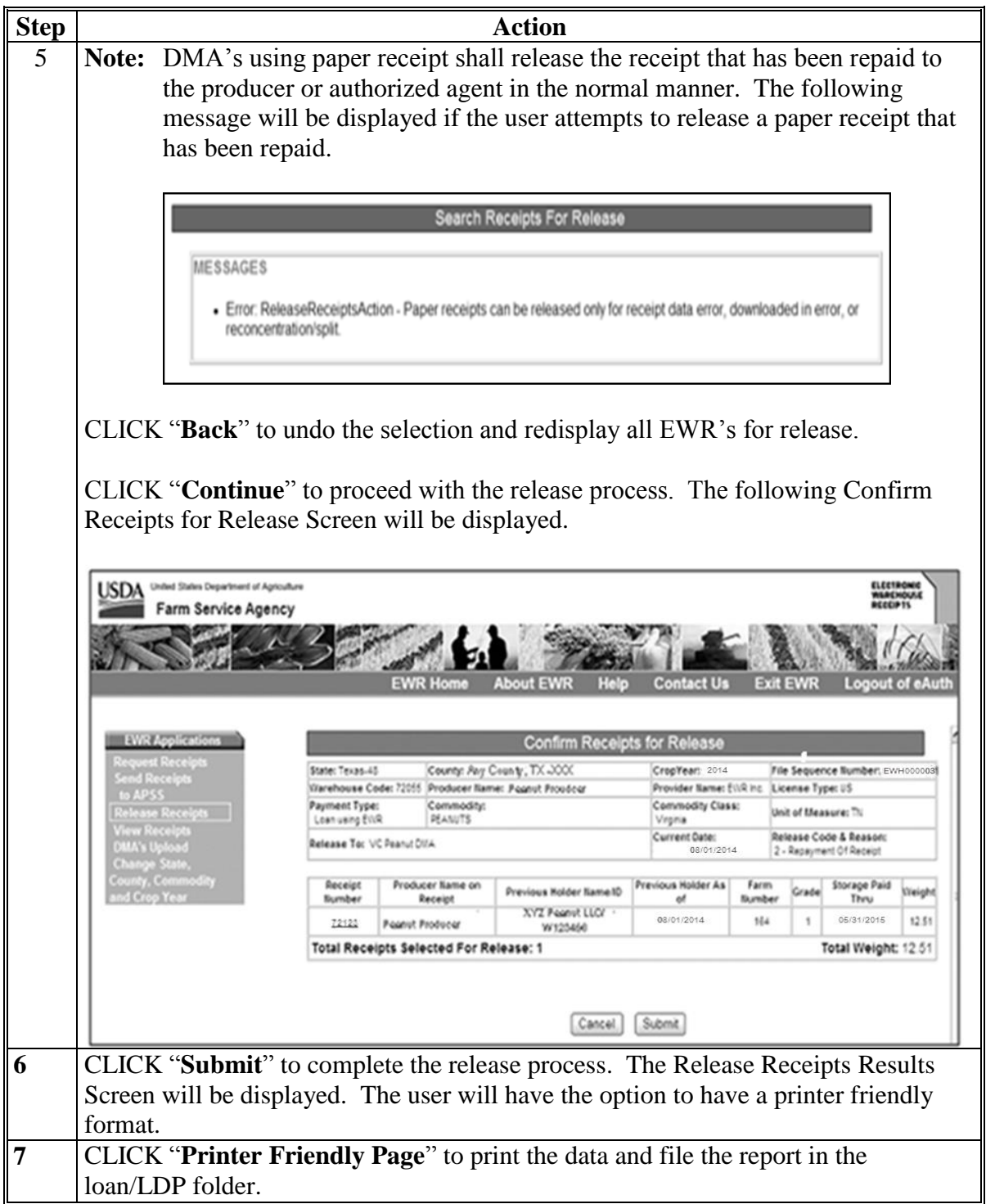

# **9 "View Receipts" Option**

### **A General Information**

FSA's web-based EWR system provides users the ability to inquire on EWR's using the "View Receipts" option under the EWR Applications Menu.

Selecting "**Change State, County, Commodity and Crop Year**", under the EWR Applications Menu according to subparagraph 4 B, allows authorized users to view EWR's meeting the specified criteria. This option prompts the user to indicate the:

- State
- $\bullet$  county
- commodity
- $\bullet$  CY
- warehouse code
- receipt number (optional with warehouse code)
- FSN.

**Note:** Enter either the warehouse code or FSN associated with EWR to view.

# **9 "View Receipts" Option (Continued)**

# **B Selecting Receipts to View**

The "View Receipts" option allows users to view the details of the selected EWR.

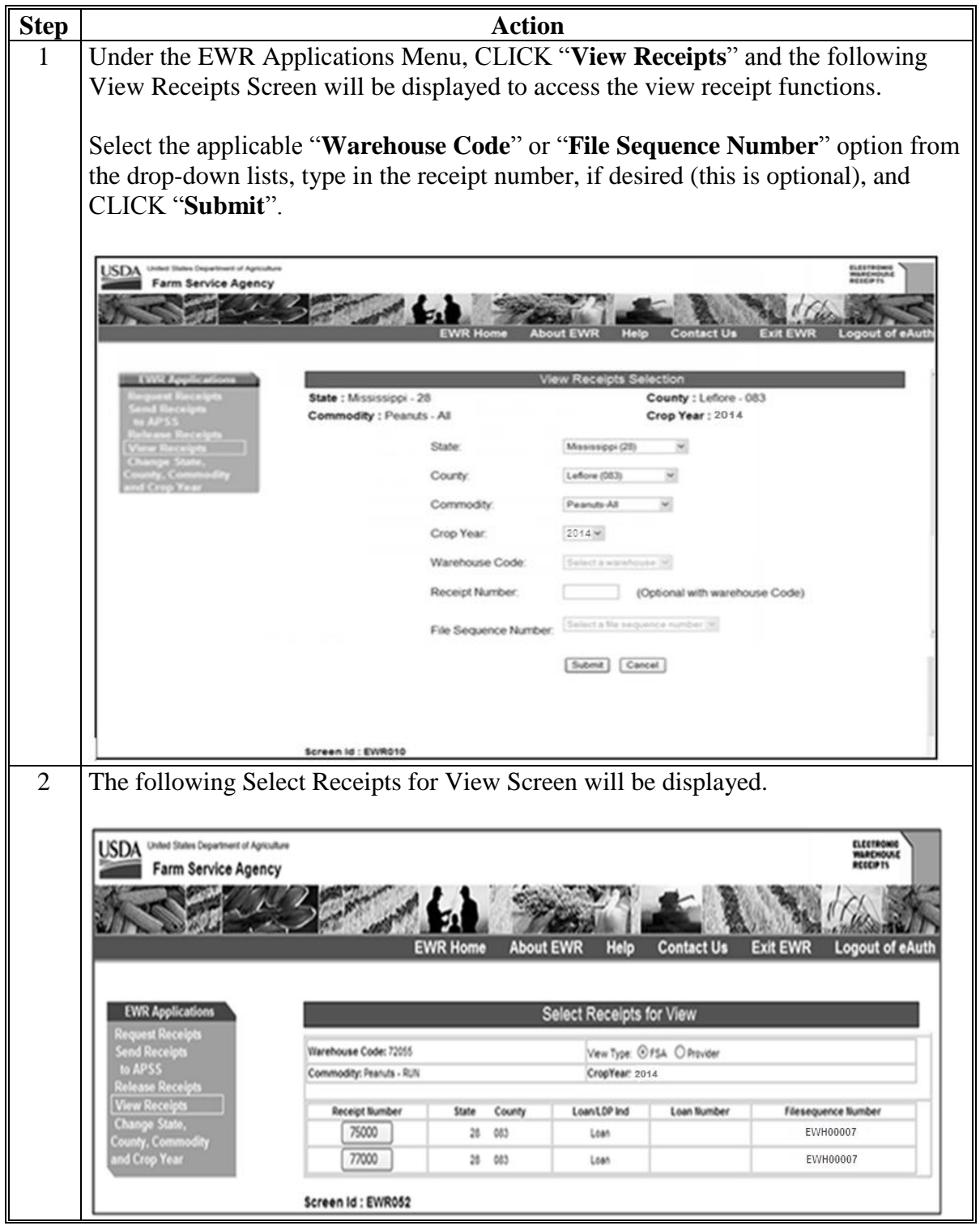

### **9 "View Receipts" Option (Continued)**

### **B Selecting Receipts to View(Continued)**

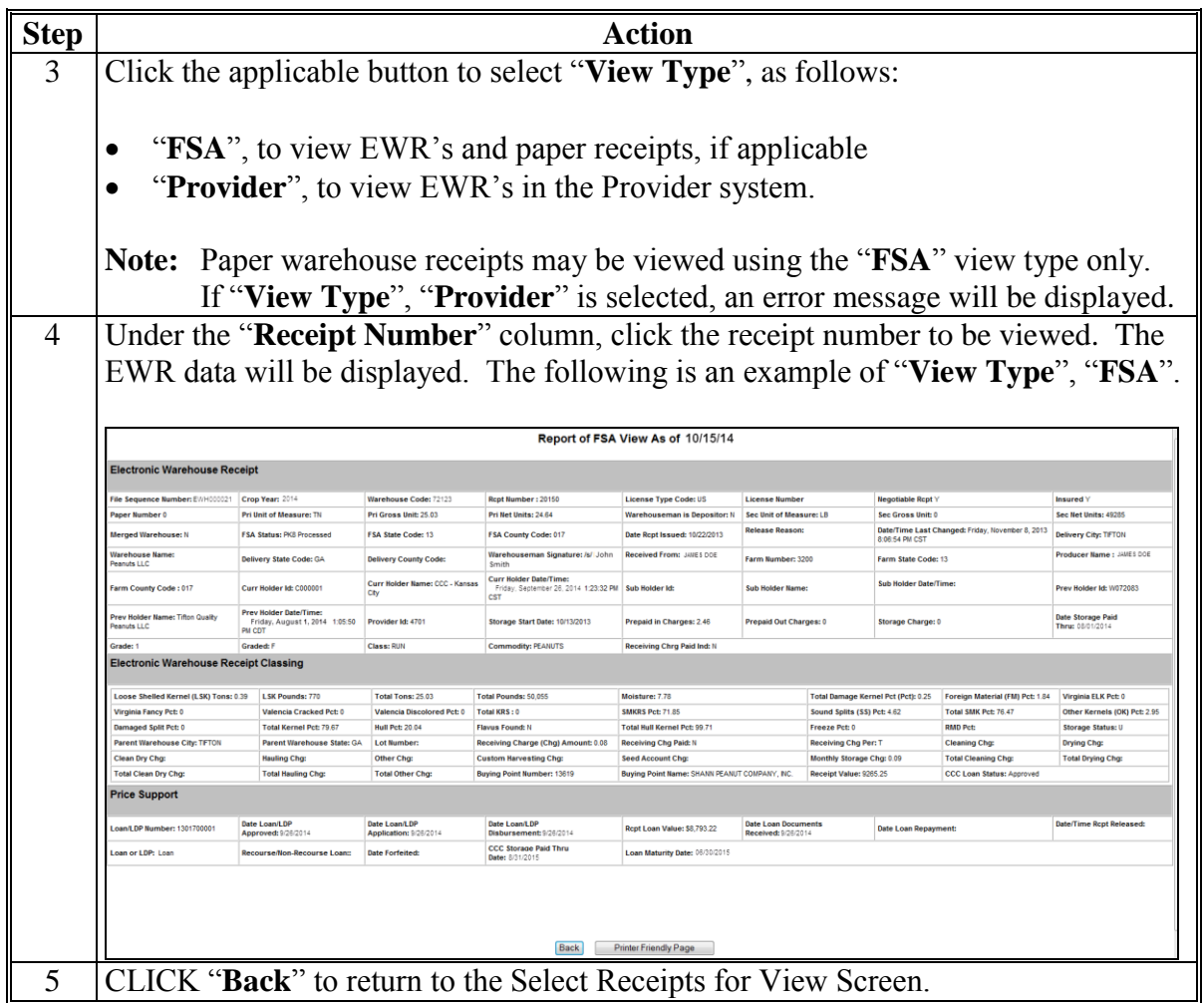

### **C Viewing Reports**

Under the EWR Applications Menu, the "View Report" option [Don't see this option.] will provide PSD and authorized State Office users the ability to view the list of EWR's and detail EWR data of EWR's with the following status:

- "Downloaded"
- "Sent to APSS"
- "Released for Repayment"
- "Released for Other Reasons".

### **10 Reconcentrating Warehouse-Stored Loans Using EWR's**

### **A General Information**

8-LP, Part 6, Section 3 provides guidelines on reconcentrating loan collateral. Currently, APSS does **not** have the ability to process a warehouse-to-warehouse transfer using EWR's automatically. Warehouses electing to issue EWR's on the peanuts being reconcentrated shall complete the reconcentration process according to this paragraph in addition to the provisions in 8-LP.

### **B Releasing EWR's**

After CCC-699 approval, County Offices shall:

- print the **original** EWR using FSA's web-based EWR system and attach the printout to the original CCC-699
- release the **original** EWR using FSA's web-based EWR system, selecting "Release Code", "**4 - Reconcentration/Split**"
- notify the producer and the warehouse that EWR has been released for reconcentration.

### **C Distributing CCC-699's**

County Offices shall:

- keep original CCC-699 in the County Office security file
- send warehouse operator's copy to the warehouse
- send producer's copy to producer, CMA, or DMA
- file a copy of EWR in the producer's loan folder and file folder in suspense file
- follow up to ensure that:
	- the commodity is reconcentrated
	- new EWR's are received by County Offices within 30 calendar days from the date of approval
	- County Offices receive replacement EWR numbers and warehouse information from receiving warehouses.

### **10 Reconcentrating Warehouse-Stored Loans Using EWR's (Continued)**

### **D Processing Replacement EWR's**

After notification is received from the warehouse that the replacement EWR is ready for retrieval, County Offices shall use FSA's web-based EWR system to:

- request the replacement EWR according to paragraph 5
- print each replacement EWR that has been downloaded
- review each replacement EWR according to 8-LP, subparagraph 630 A
- contact the issuing warehouse, if there are any questions about the replacement EWR
- send the downloaded replacement EWR to APSS according to paragraph 6.

### **E Processing Transfers Using EWR's in APSS**

Use the correction process to according to 12-PS to reverse the original loan and reprocess the new loan using the replacement receipt. If applicable, record any loan repayment associated with the original loan.

#### **F Releasing Replacement EWR's**

When the outstanding quantity is repaid during reconcentration, record the repayment in the normal manner. County Offices shall release replacement EWR's that have been repaid according to paragraph 8 using "Release Code", "**2 - Repayment of Receipts**".

### **11 Handling Preprocessed DMA Files**

### **A General Information**

Peanut DMA's have the option to submit preprocessed files containing paper warehouse receipt or EWR data to their designated service County Office when requesting peanut MAL's and LDP's. DMA's shall:

- prepare the file according to FSA specified requirements in Exhibit 1
- e-mail the preprocessed file with the loan application to the DMA service County Office contact in Exhibit 2.

The designated DMA service County Office shall accept preprocessed files submitted by DMA's and do the following:

- validate the preprocessed file according to 1-CMA and all other requirements for processing peanut loans and LDP's
- use FSA's web-based EWR system according to this notice
- notify DMA of errors in the preprocessed file
- complete and disburse DMA loan applications in APSS
- complete and disburse LDP applications using eLDP.

Peanut DMA's shall be responsible for initiating corrections to errors in EWR's.

#### **B Preparing DMA Preprocessed Files**

DMA's shall **separate** the preprocessed files using paper warehouse receipts from preprocessed files using EWR's.

Preprocessed file submitted by DMA's shall be prepared according to the file layout in Exhibit 1. Paper warehouse receipts and EWR's on each file shall meet **all** warehouse receipt requirements and be grouped together according to subparagraph 5 A.

### **C Submitting the Preprocessed File to the Service County Office**

In addition to all other loan/LDP requirements, DMA's electing to use preprocessed files shall e-mail their loan requests to their designated service County Office with preprocessed files attached. The e-mail shall include a list of the preprocessed files along with the following information associated with **each** file:

- application date
- original approval date
- date of lien search
- disbursement date (same as "Date Documents Received" date).

See Exhibit 2 for the e-mail addresses of DMA service County Offices.

**Note:** DMA's electing **not** to use a preprocessed file shall continue to submit loan/LDP requests to their service County Office according to normal procedures for loan/LDP's.

### **D Accepting Preprocessed DMA Files**

DMA service County Offices shall process the preprocessed file attachment received from DMA according to this table.

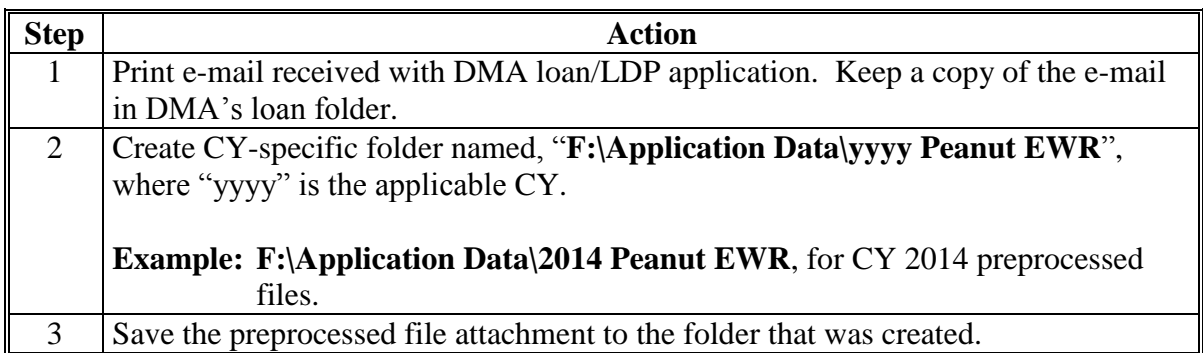

# **E Uploading DMA Files**

Upload the preprocessed DMA file to FSA's web-based EWR system according to this table.

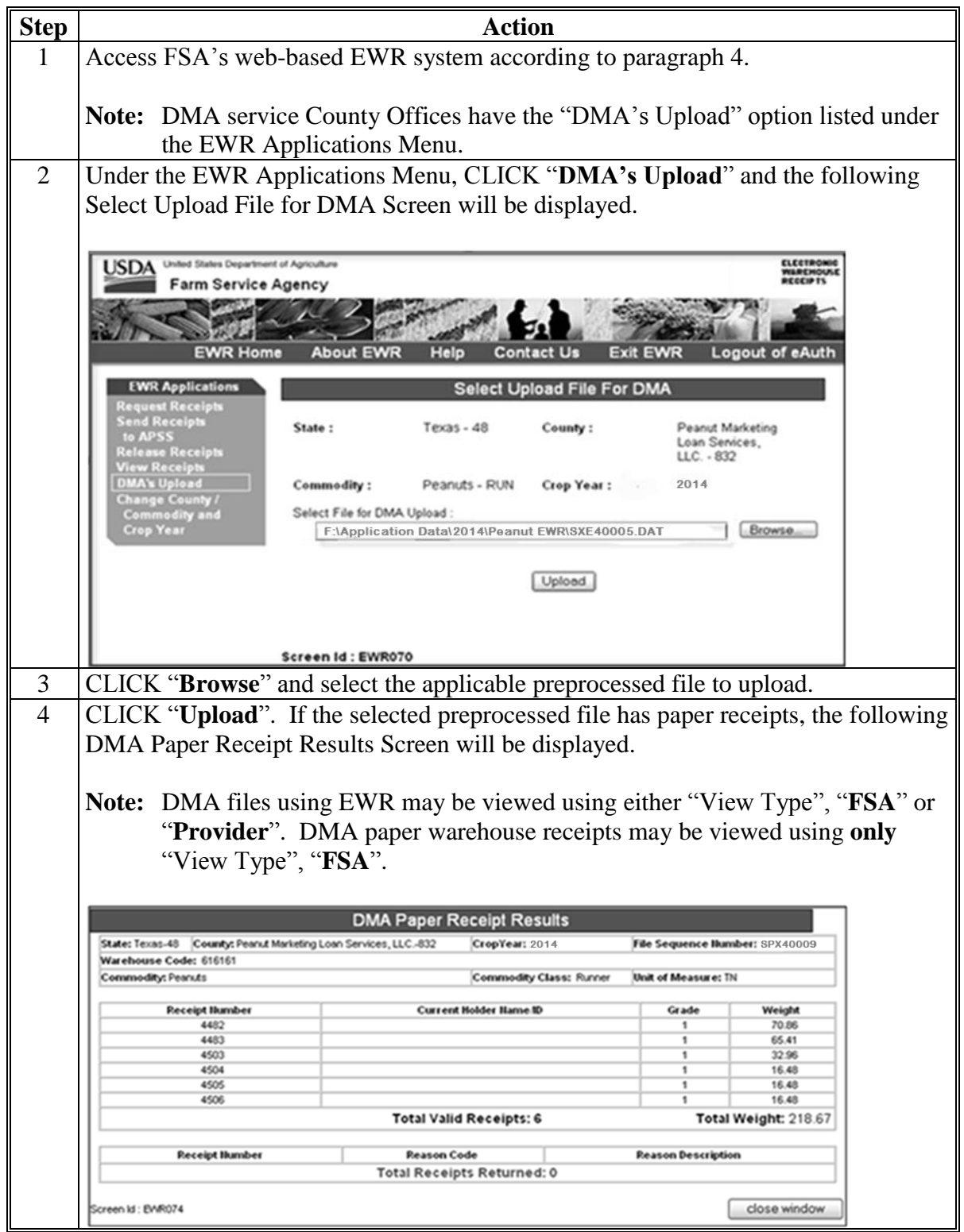

#### **F Viewing DMA Receipts**

Before sending the preprocessed electronic file to APSS, users shall view the receipts to ensure that the requirements are met according to subparagraph 5 A. Preprocessed paper warehouse receipt files are sent automatically to APSS, so paper warehouse receipt data can be viewed after the transfer process has been completed. If the preprocessed file has EWR's, view EWR's according to paragraph 9.

Preprocessed DMA files with paper warehouse receipts can be viewed using "View Type", "**FSA**" **only**. The following View Receipts Screen will be displayed to select the paper warehouse receipt to view. After making selections as applicable, CLICK "**Submit**" to select the file to view.

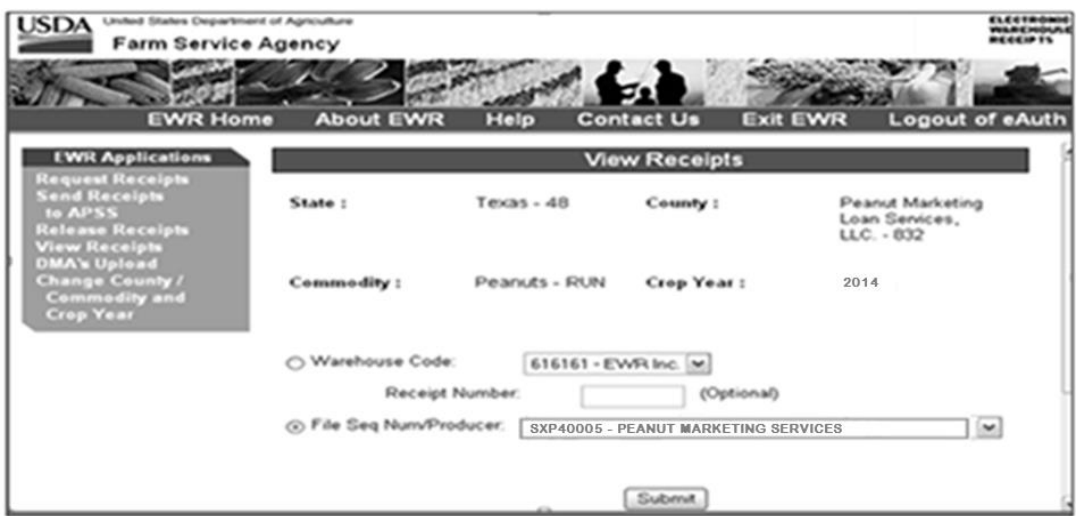

The following Select Receipts for View Screen will be displayed. Under the "**Receipt Number**" column, click the receipt number to view receipt details.

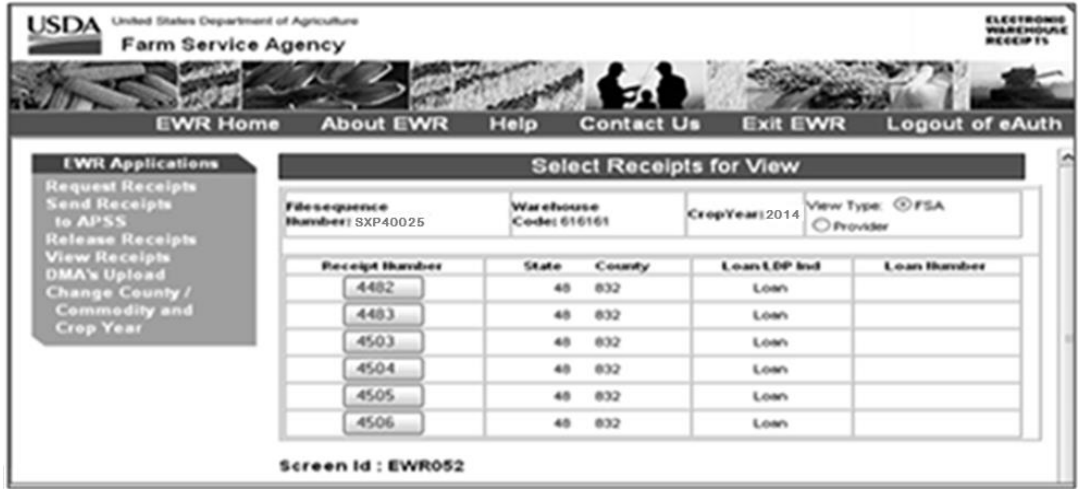

# **F Viewing DMA Receipts (Continued)**

The following is an example Screen EWR054 Report of Paper Receipt View As of….

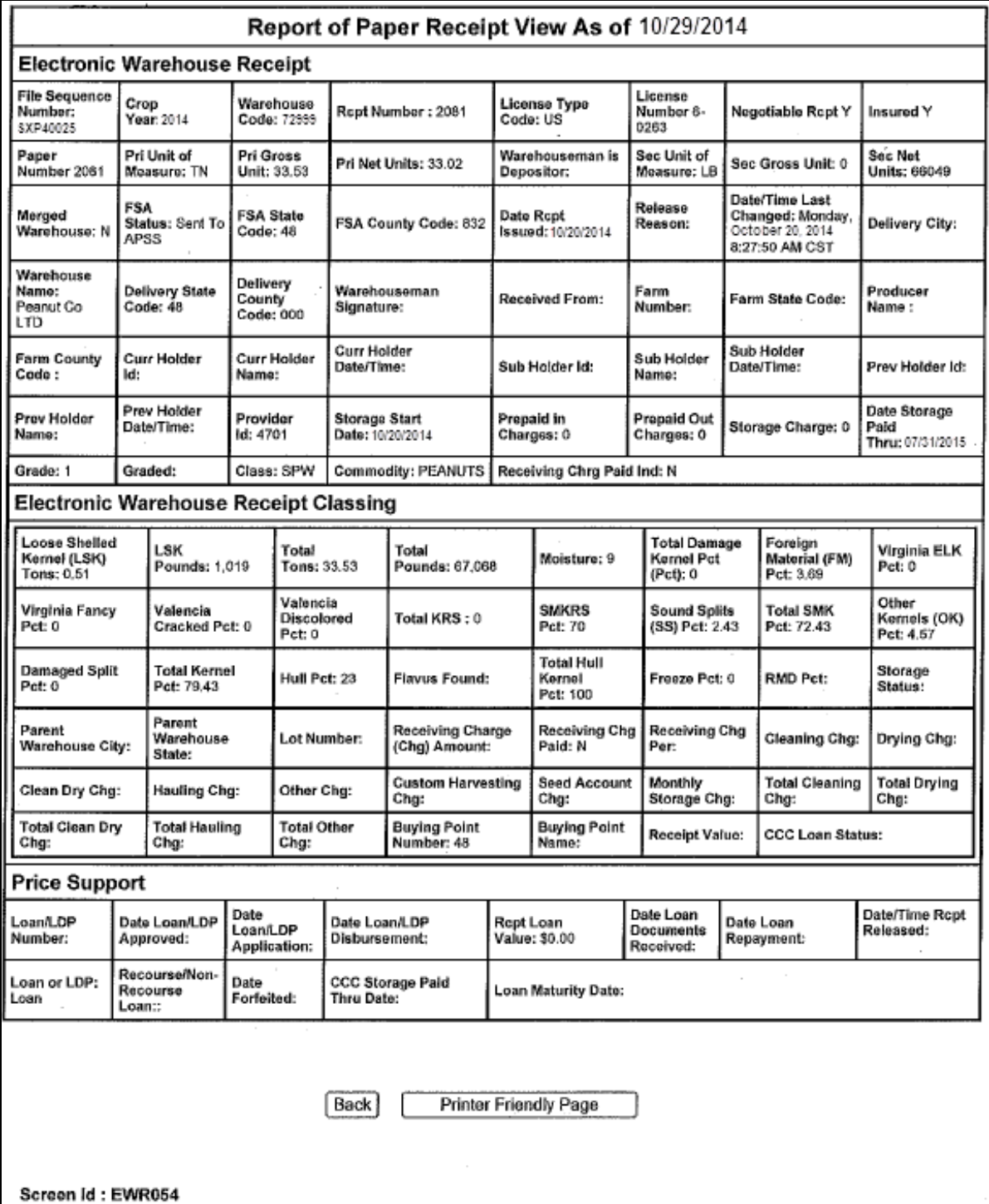

# **G Sending Preprocessed DMA Files to APSS**

Send the preprocessed file to APSS according to the following table.

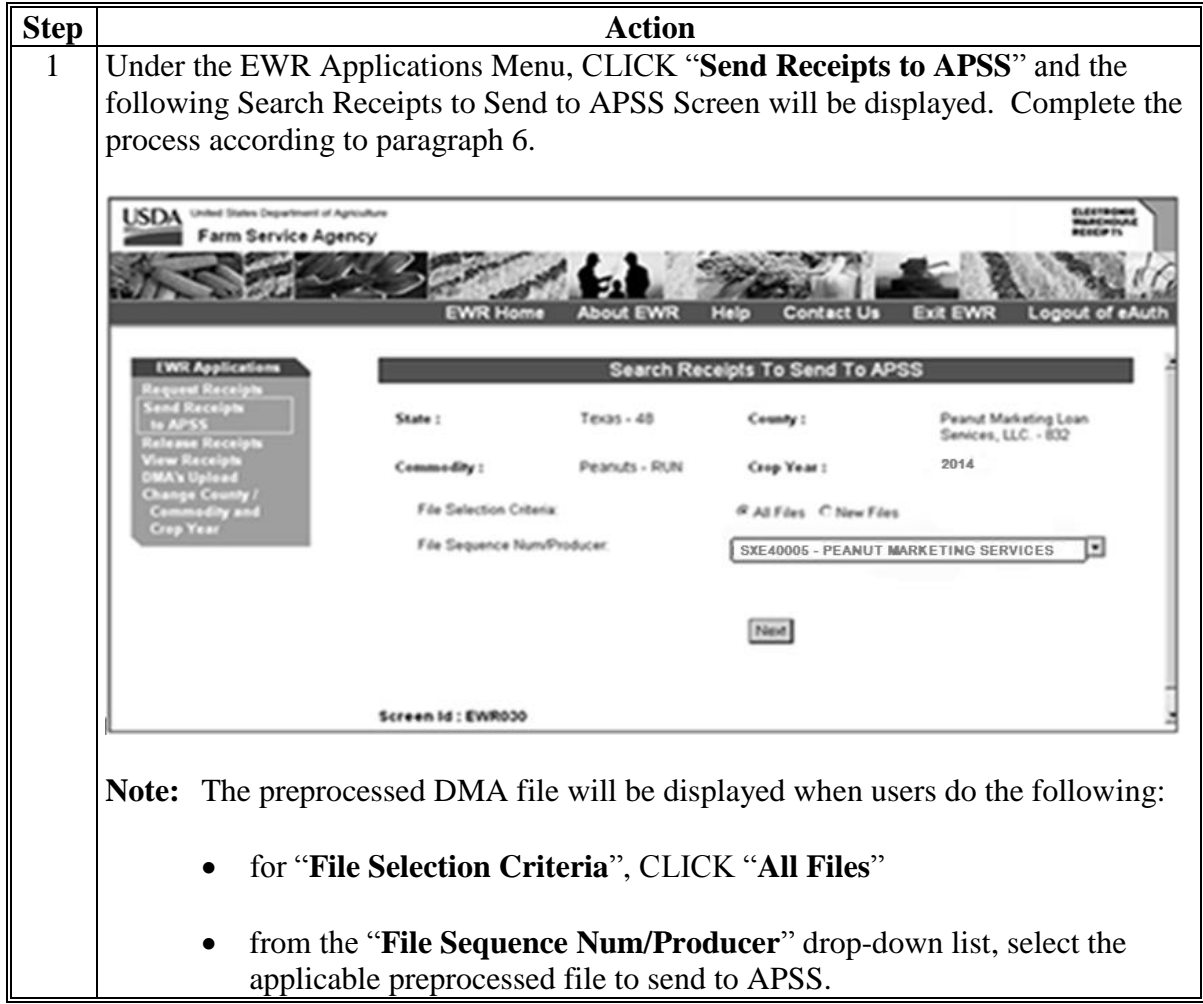

### **G Sending Preprocessed DMA Files to APSS (Continued)**

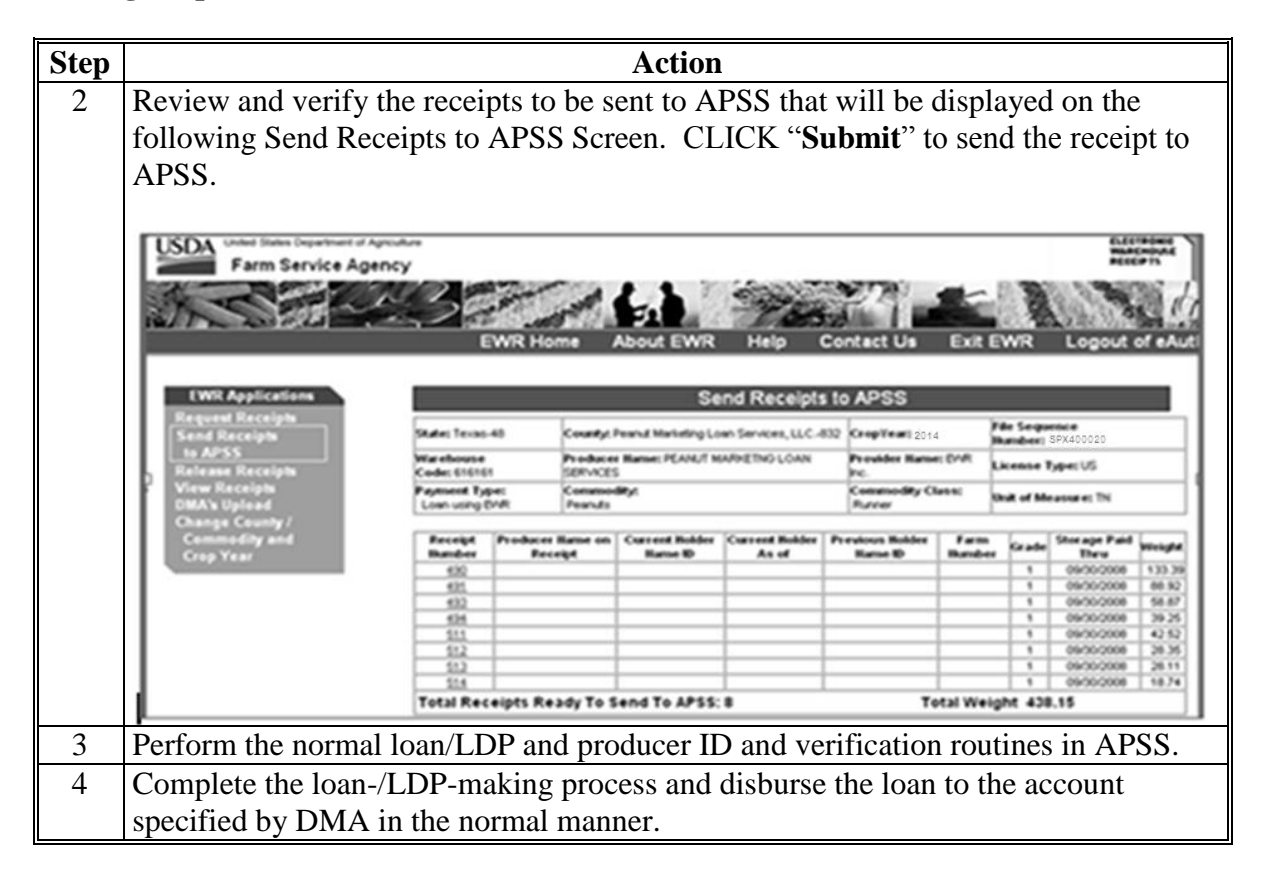

#### **H Releasing Paper Warehouse Receipts Included in Preprocessed DMA Files**

Paper warehouse receipts shall be released:

- when receipt has error
- when receipt was downloaded in error
- for reconcentration/split.

See subparagraph 8 A for the release reason code to use when releasing paper warehouse receipts.

#### **12 Processing eLDP Using EWR**

#### **A General Information**

The eLDP software has been enhanced to allow FSA County Offices to use EWR's to process eLDP's. EWR's downloaded for eLDP will be marked for exclusive use by the State and County Office that downloaded EWR and will block other users from using the same EWR to request for another MAL or LDP.

### **12 Processing eLDP Using EWR (Continued)**

### **A General Information (Continued)**

The eLDP requestor using EWR **must** provide the warehouse code and EWR numbers that go with the eLDP application to the County Office. The eLDP system will retrieve the EWR's based on the information specified in the eLDP request, and will add the quantity from EWR's that were successfully downloaded. The resulting quantity shall be used to complete the eLDP application. Access eLDP according to the following table. See 15-PS for additional information on processing eLDP request.

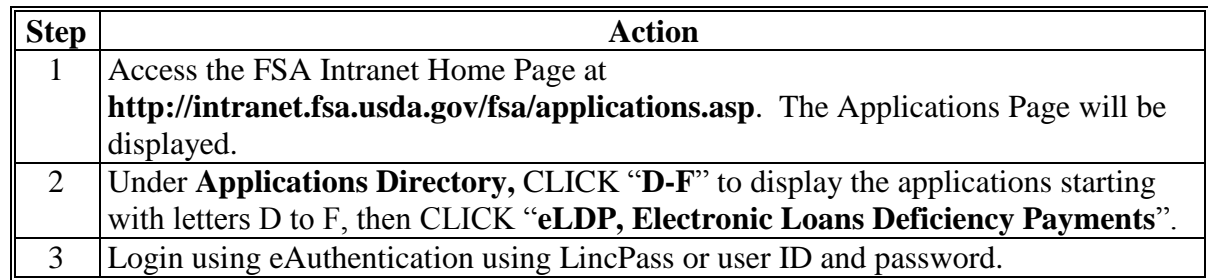

#### **B Adding EWR to eLDP Request**

Users must complete the eLDP preprocessing requirements according to 15-PS, Part 2, **before** processing the eLDP request. If producer is using EWR with the application, on the following Screen ID eLDPApplMain01, under the Applications Menu, CLICK "**Add EWR**".

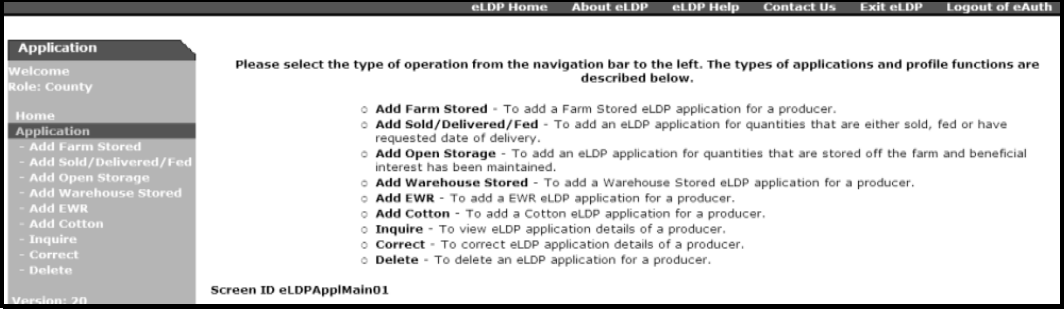

If the user is a CMA or DMA Service Center, the following screen will be displayed.

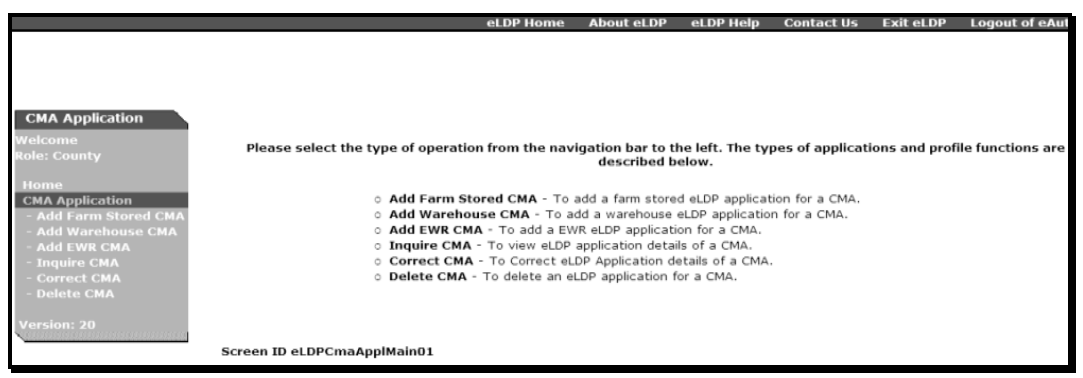

### **12 Processing eLDP Using EWR (Continued)**

### **B Adding EWR to eLDP Request (Continued)**

Complete the applicable Producer Search and Storage Location Screens according to 15-PS, paragraphs 321 and 322.

When completed, the following Screen ID eLDPApplPayInfo2**,** Part B, "Producer Payment Information" section will be displayed. Enter EWR numbers associated with the request at the lower section of Part B. Enter individual EWR numbers in the "**Warehouse Receipt #**" column. Indicate "**Rows to Add**" as needed, and CLICK "**Add Rows**". User may add 5 rows at a time.

CLICK "**Clear**", to clear EWR entry on each line. After all EWR's are listed, CLICK "**Get EWRs**" to download EWR's into eLDP.

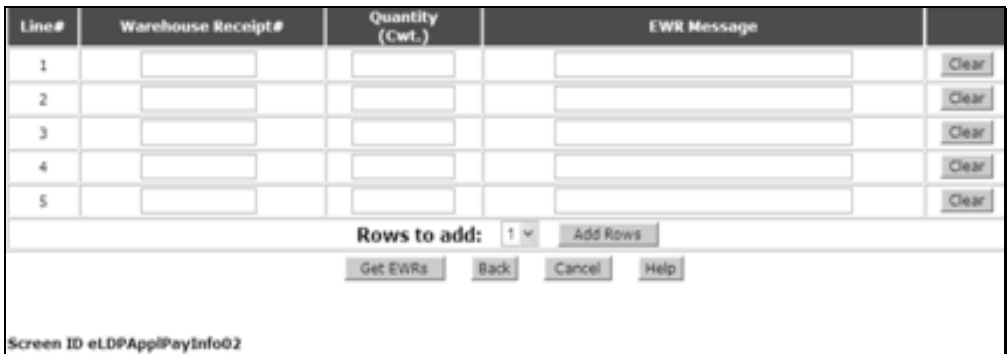

If the download is successful, the following "EWR Quantity Information Screen with the "Quantity" column automatically filled will be displayed. The "**EWR Message**" column will display the status of the download process, or display any error message, if applicable. CLICK:

- "**Back**" to return to the Storage Location Screen to correct warehouse code entry
- "**Edit**" to return to the previous page that allows user to add/remove EWR's that were previous entered
- "Calculate", if there are no errors in the entry.

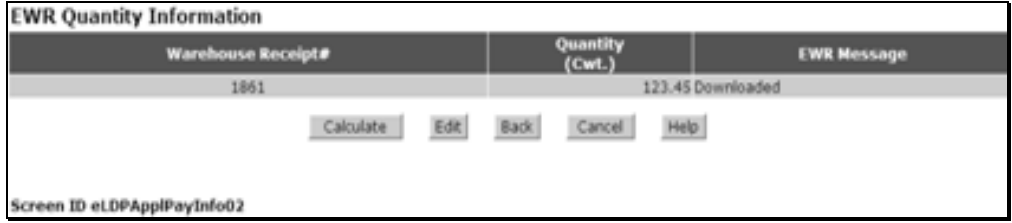

The screen will be redisplayed with the summary based on the EWR's that were successfully downloaded.

### **12 Processing eLDP Using EWR (Continued)**

#### **C Completing eLDP Request**

Complete the eLDP application in the normal manner. Print the pdf format of the Application Summary and file in the producer folder.

#### **D Returning EWR's**

On the following Screen ID eLDPAdminMain01, the Administrative Menu has been enhanced to handle EWR-related functionality.

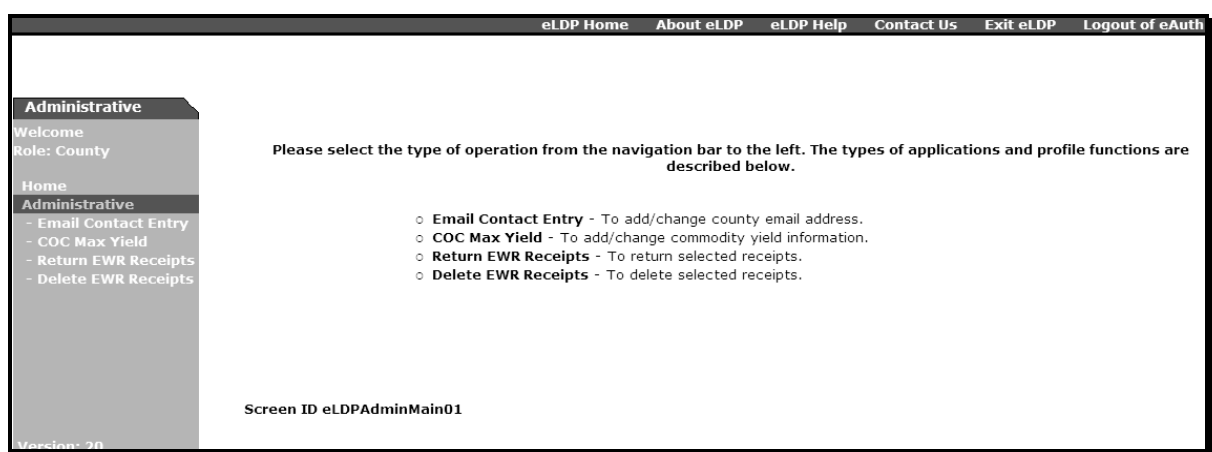

The option to:

- "**Return EWR Receipt**" shall be used if the eLDP system times-out, or if the connection is dropped during the download process
	- **Note:** This option will display Screen ID Return EWR Receipts and allow the user to return EWR to the Provider. EWR will be reset to its predownload status and will be available for redownload by the user.
- "**Delete EWR Receipts**" shall be used **only** after the "**Return Receipts**" function was **not** completed successfully.
	- **Note:** This option will display Screen ID Delete EWR Receipts and allow the user to remove EWR from the eLDP system.

User may view the receipt according to paragraph 9, to verify the status of EWR.

#### **Preprocessed File Specifications**

#### **A File Naming Conventions and Standards**

Format standards require that each peanut loan/LDP receipt data file name consist of the following:

- a 3-character alphabetic prefix code that identifies the creating entity
	- **Note:** PSD shall issue the prefix code to DMA's. The following prefix codes have been issued to DMA's that have been approved.

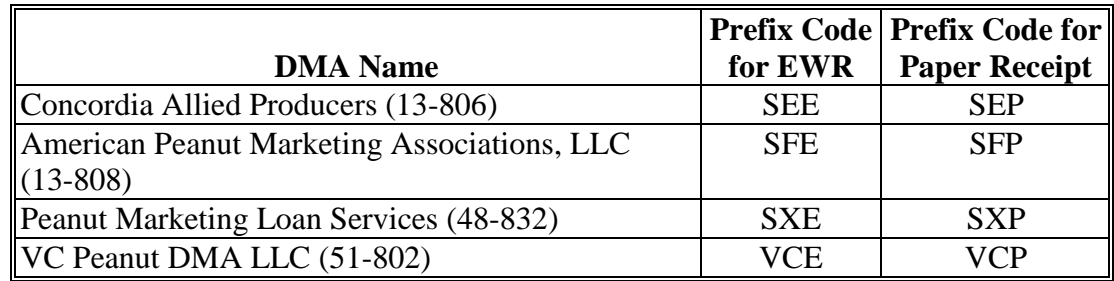

- a 5-digit numeric FSN
- all files will have a ".DAT" file extension.

**Notes:** All file names will consist of capital letters and numbers.

Each record in the file will contain **256** bytes plus a carriage return and line feed character at the end of each record.

The first digit of the sequence number shall be the last digit of CY. The remaining digits shall:

- start at 0001
- will be in increments of 1 for each file created by an entity.

**Examples:** The following are 2 example file names for VC Peanut DMA, LCC:

- VCE40001.DAT would be the first 2014 CY file using **EWR**
- VCP40020.DAT would be the twentieth 2014 CY file using **paper receipts**.

# **B Header Record Format**

Each file **must** have a header record with the following format.

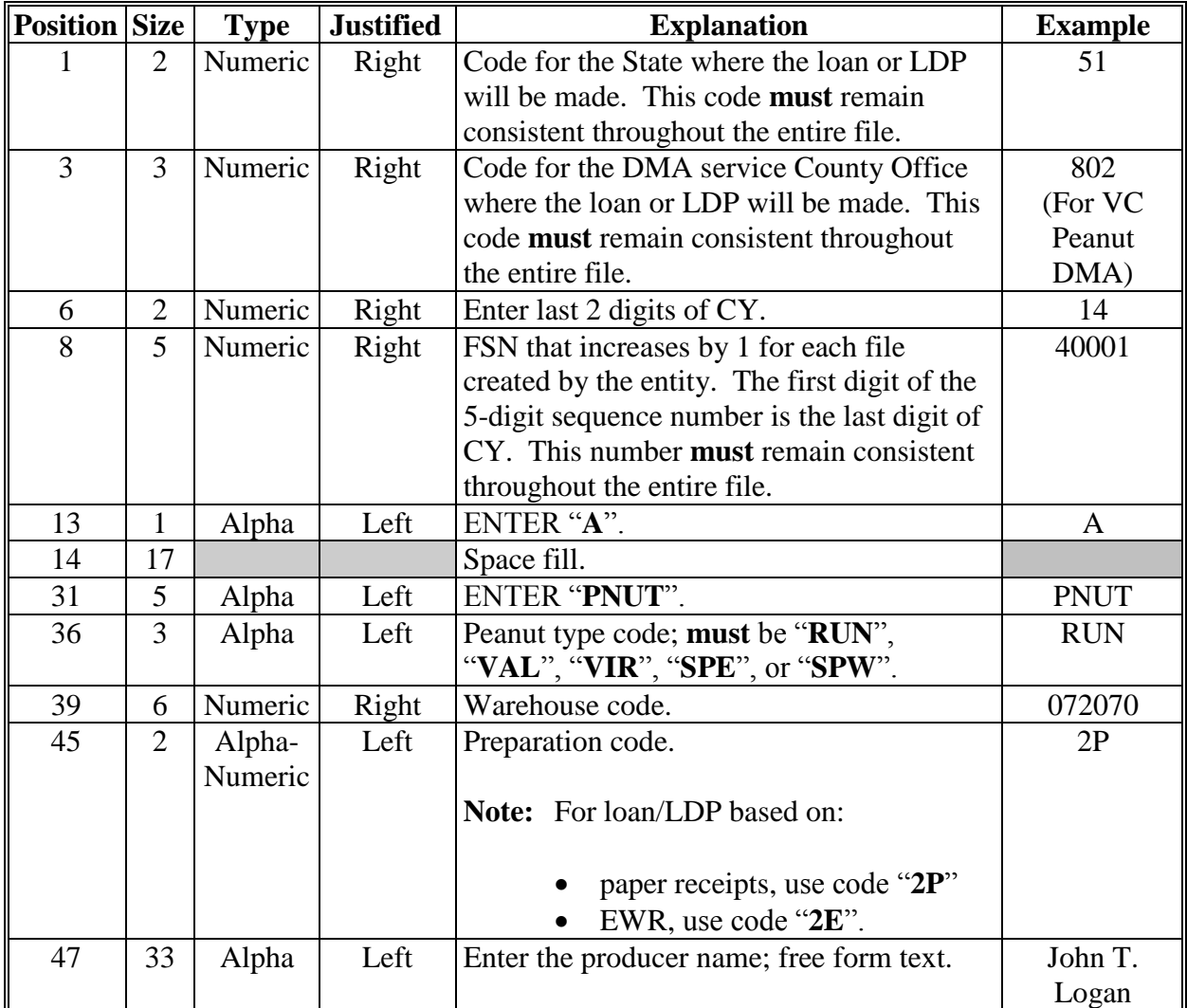

# **B Header Record Format (Continued)**

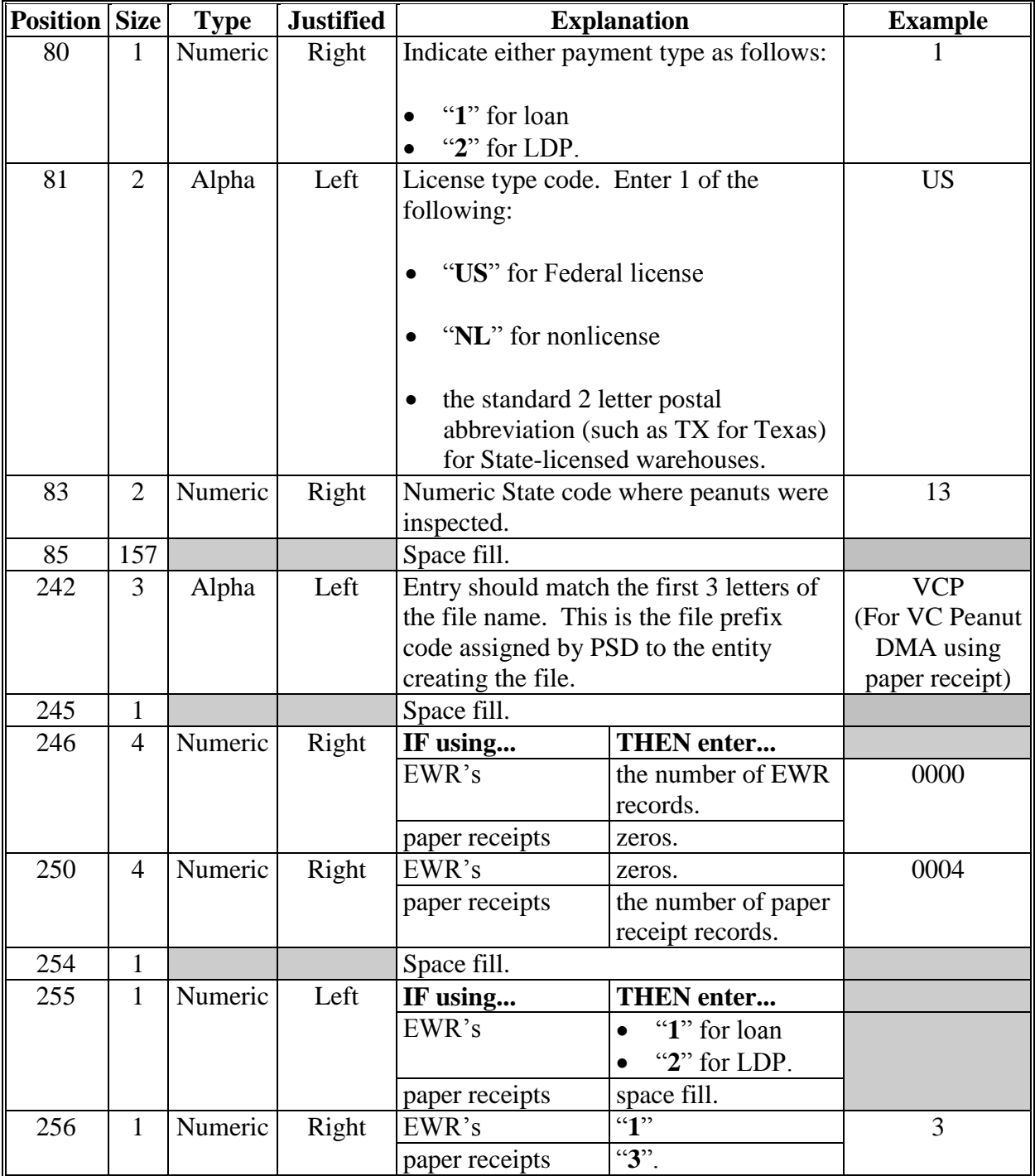

# **C Receipt Record Format**

Each file must have 1 or more receipt records with the following format.

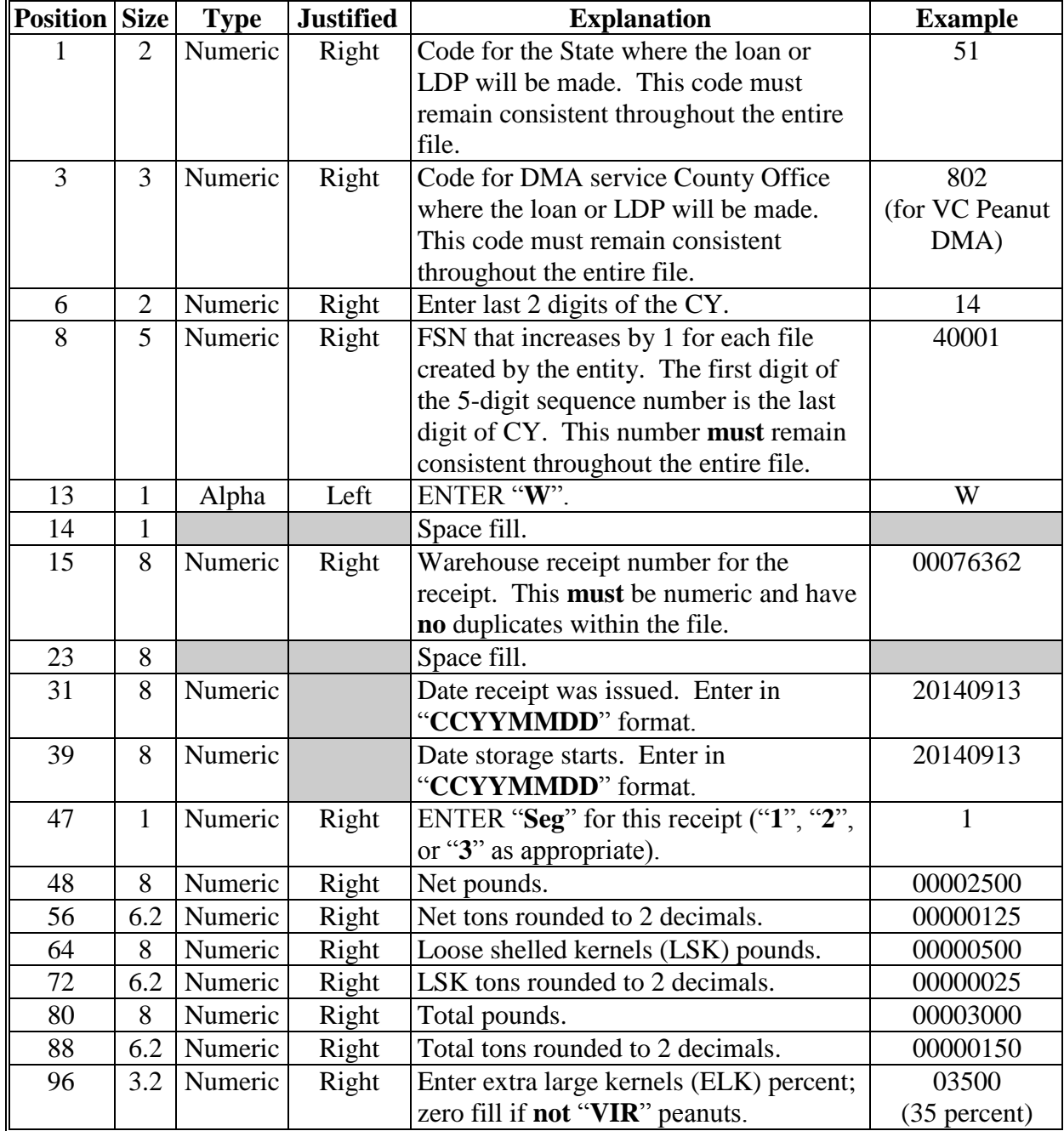

# **C Receipt Record Format (Continued)**

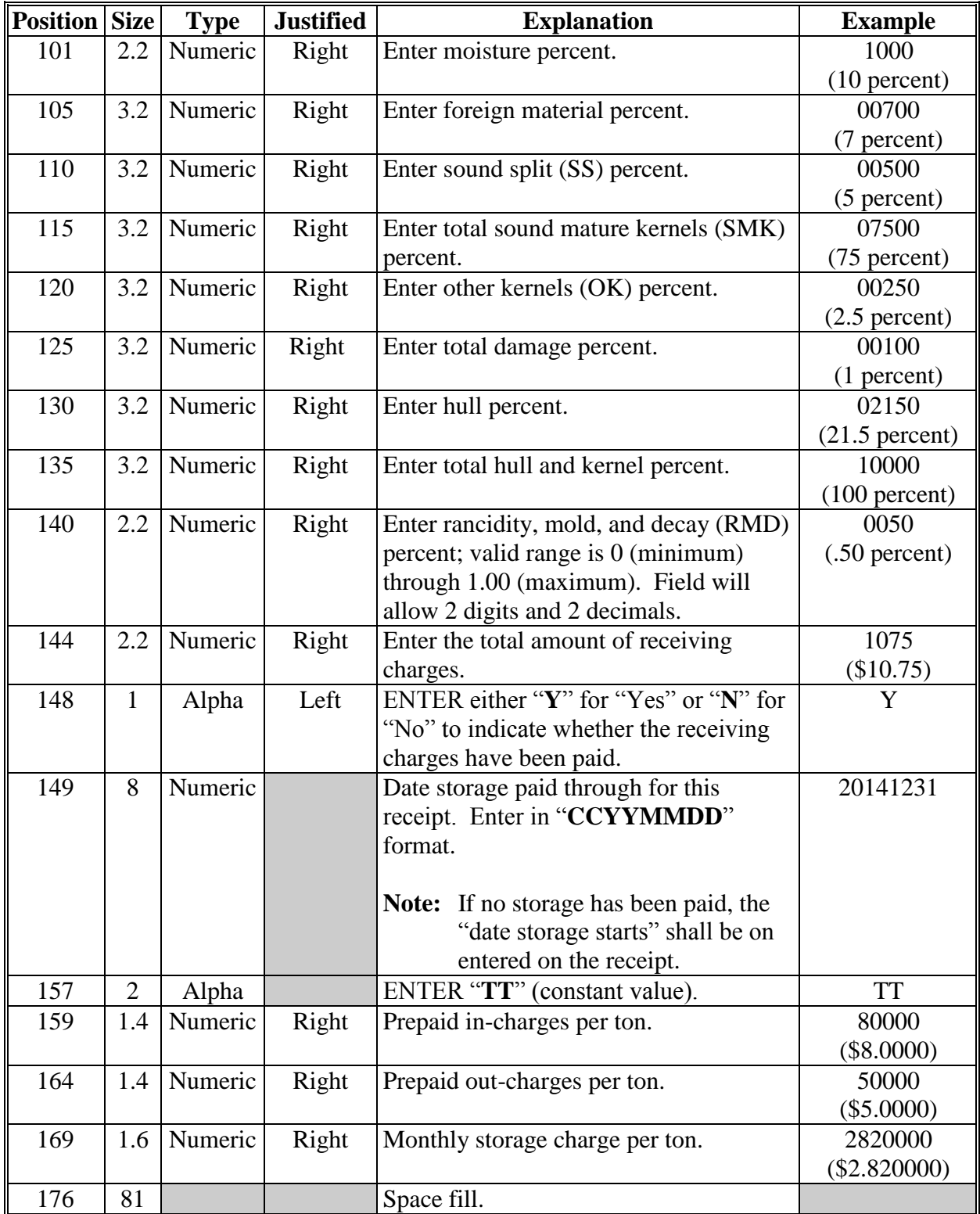

# **D Trailer Record Format**

Each peanut EWR data file **must** have a trailer record with the following format.

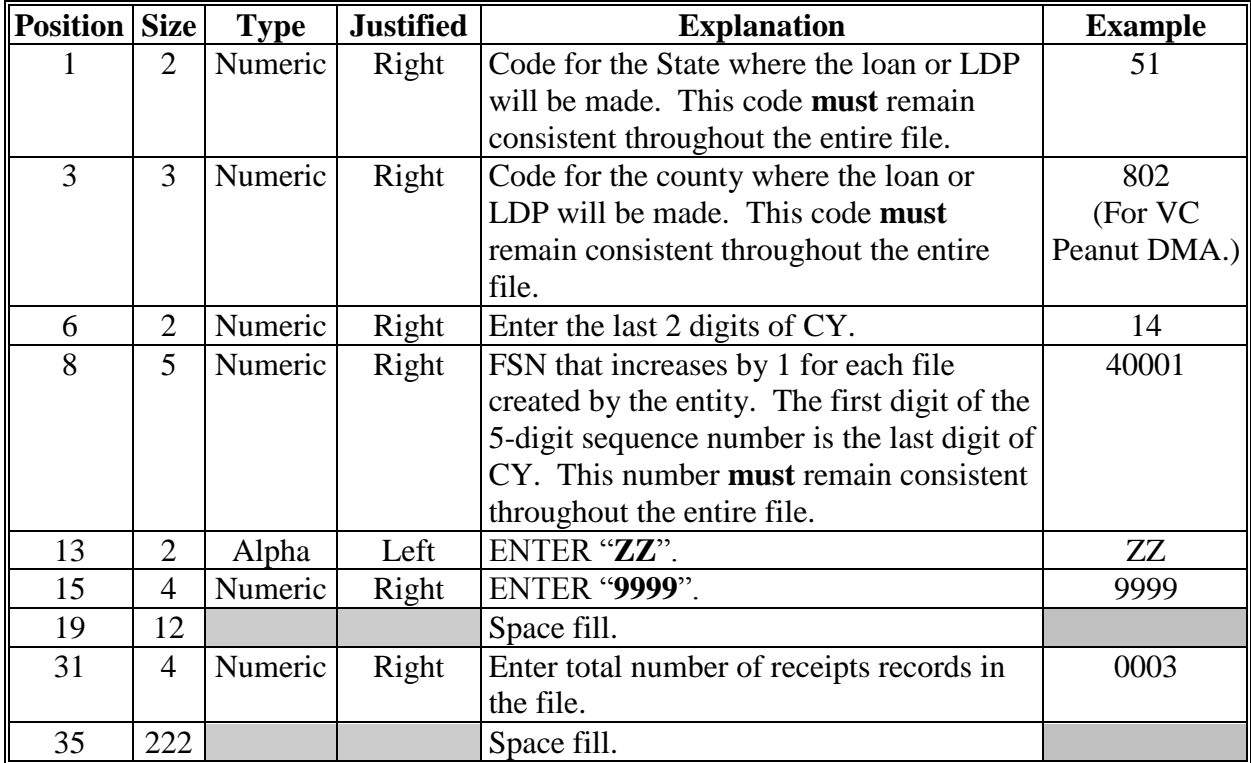

# **DMA Service County Office Contact Information**

The following are the service County Office contacts.

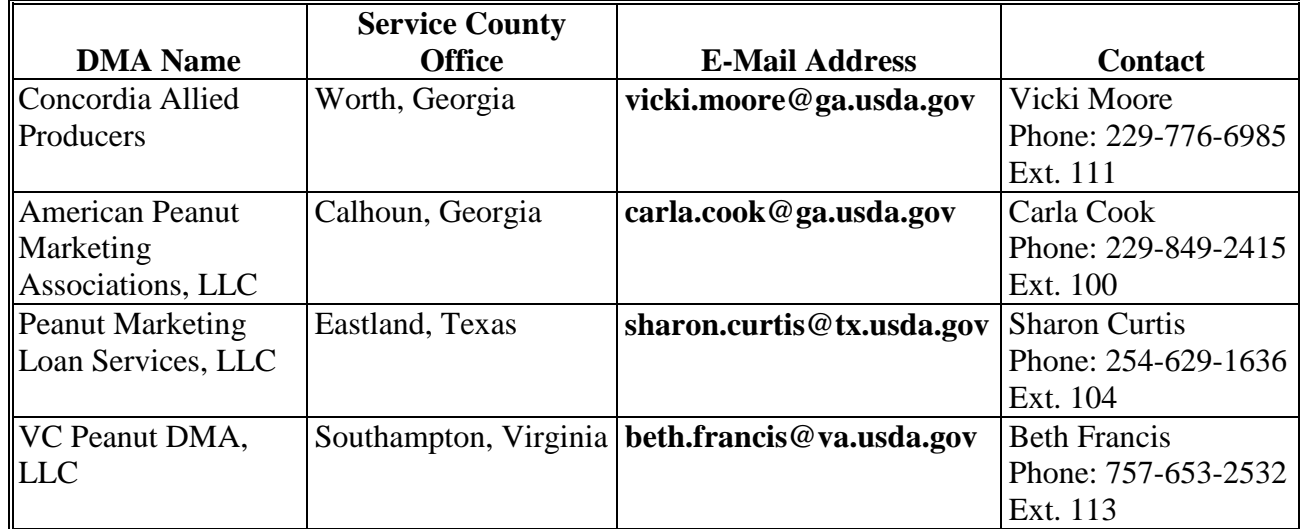